<span id="page-0-0"></span>CG000315 Rev E

#### **USER GUIDE**

### Chromium Next GEM Single Cell 3**ʹ** Reagent Kits v3.1 (Dual Index)

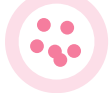

**FOR USE WITH**

Chromium Next GEM Single Cell 3ʹ Kit v3.1, 16 rxns PN-1000268 Chromium Next GEM Single Cell 3ʹ Kit v3.1, 4 rxns PN-1000269 Chromium Next GEM Chip G Single Cell Kit, 48 rxns PN-1000120 Chromium Next GEM Chip G Single Cell Kit, 16 rxns PN-1000127 Dual Index Kit TT Set A, 96 rxns PN-1000215

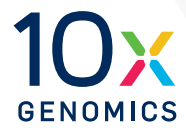

Next GEM reagents are specific to Next GEM products and should not be used interchangeably with non-Next GEM reagents.

#### **Notices**

#### Document Number

CG000315 • Rev E

#### Legal Notices

© 2022 10x Genomics, Inc. (10x Genomics). All rights reserved. Duplication and/or reproduction of all or any portion of this document without the express written consent of 10x Genomics, is strictly forbidden. Nothing contained herein shall constitute any warranty, express or implied, as to the performance of any products described herein. Any and all warranties applicable to any products are set forth in the applicable terms and conditions of sale accompanying the purchase of such product. 10x Genomics provides no warranty and hereby disclaims any and all warranties as to the use of any third-party products or protocols described herein. The use of products described herein is subject to certain restrictions as set forth in the applicable terms and conditions of sale accompanying the purchase of such product. A non-exhaustive list of 10x Genomics' marks, many of which are registered in the United States and other countries can be viewed at: [www.10xgenomics.com/trademarks.](https://www.10xgenomics.com/legal-notices) 10x Genomics may refer to the products or services offered by other companies by their brand name or company name solely for clarity, and does not claim any rights in those third party marks or names. 10x Genomics products may be covered by one or more of the patents as indicated at: [www.10xgenomics.com/patents.](https://www.10xgenomics.com/legal-notices) The use of products described herein is subject to 10x Genomics Terms and Conditions of Sale, available at [www.10xgenomics.com/legal-notices,](https://www.10xgenomics.com/legal-notices/) or such other terms that have been agreed to in writing between 10x Genomics and user. All products and services described herein are intended FOR RESEARCH USE ONLY and NOT FOR USE IN DIAGNOSTIC PROCEDURES.

#### Instrument & Licensed Software Updates Warranties

Updates to existing Instruments and Licensed Software may be required to enable customers to use new or existing products. In the event of an Instrument failure resulting from an update, such failed Instrument will be replaced or repaired in accordance with the 10x Limited Warranty, Assurance Plan or service agreement, only if such Instrument is covered by any of the foregoing at the time of such failure. Instruments not covered under a current 10x Limited Warranty, Assurance Plan or service agreement will not be replaced or repaired.

#### Support

Email[: support@10xgenomics.com](mailto:support%4010xgenomics.com?subject=) 10x Genomics 6230 Stoneridge Mall Road Pleasanton, CA 94588 USA

#### Document Revision **Summary**

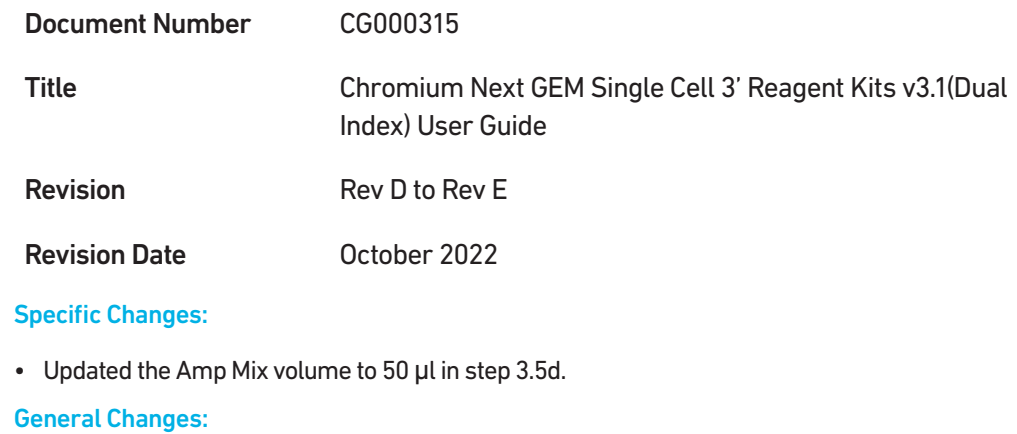

• Updated for general minor consistency of language and terms throughout.

### <span id="page-3-0"></span>Table of Contents

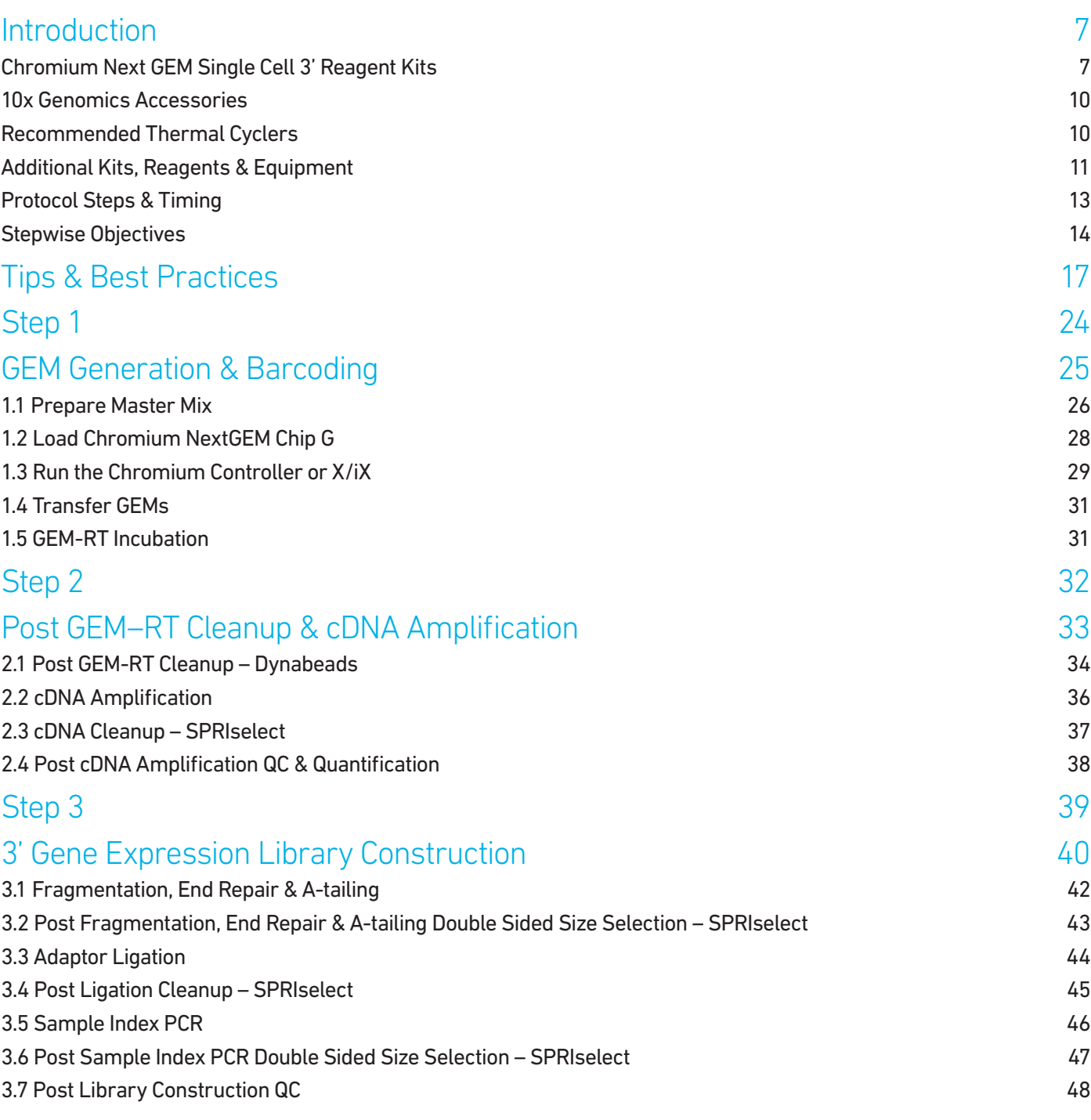

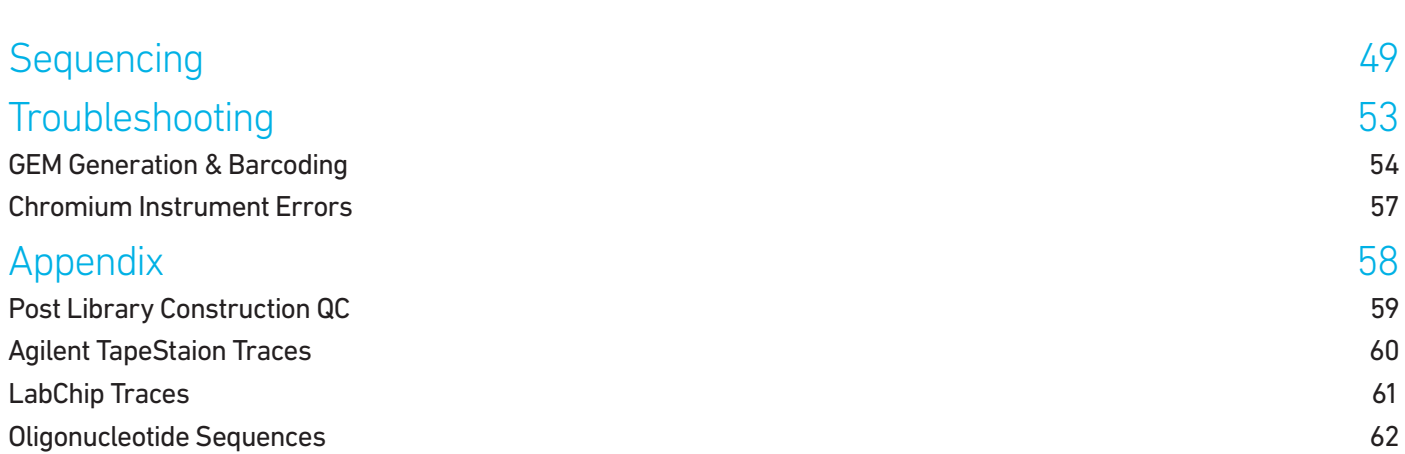

TOC

## <span id="page-5-0"></span>Introduction

Chromium Next GEM Single Cell 3' Reagent Kits v3.1 (Dual Index) 10x Genomics Accessories Recommended Thermal Cyclers Additional Kits, Reagents & Equipment Protocol Steps & Timing Stepwise Objectives

#### <span id="page-6-0"></span>Chromium Next GEM Single Cell 3' Reagent Kits

#### Chromium Next GEM Single Cell 3' Kit v3.1, 16 rxns PN-1000268

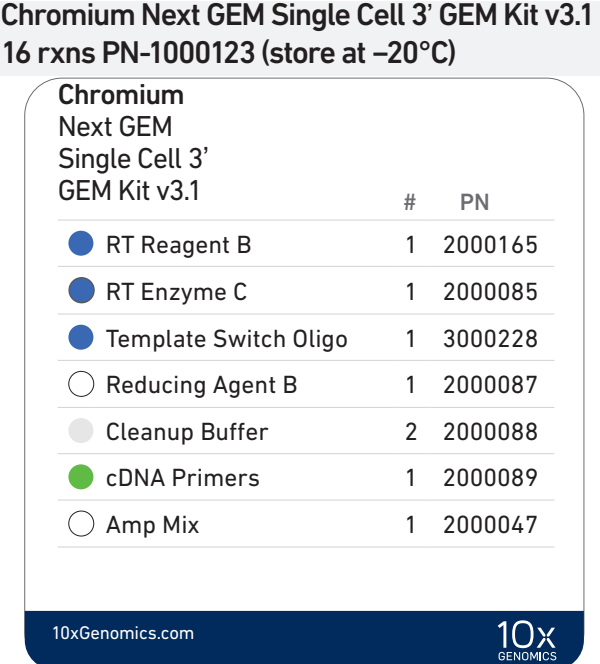

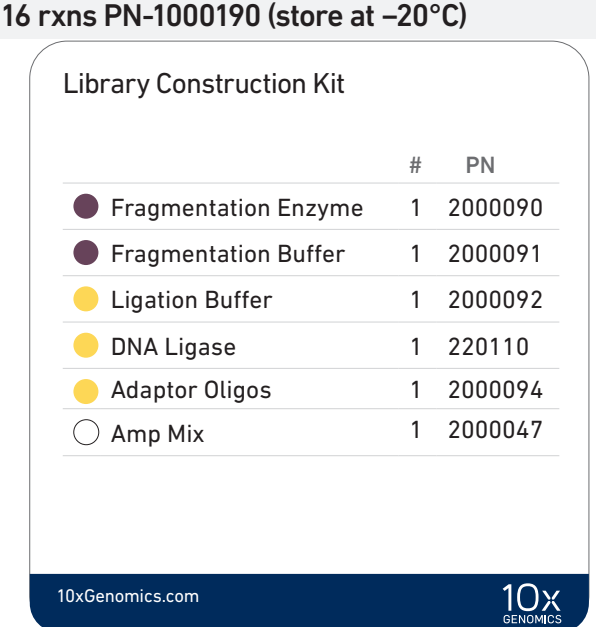

Library Construction Kit

Chromium Next GEM Single Cell 3' Gel Bead Kit v3.1, 16 rxns PN-1000122 (store at −80°C)

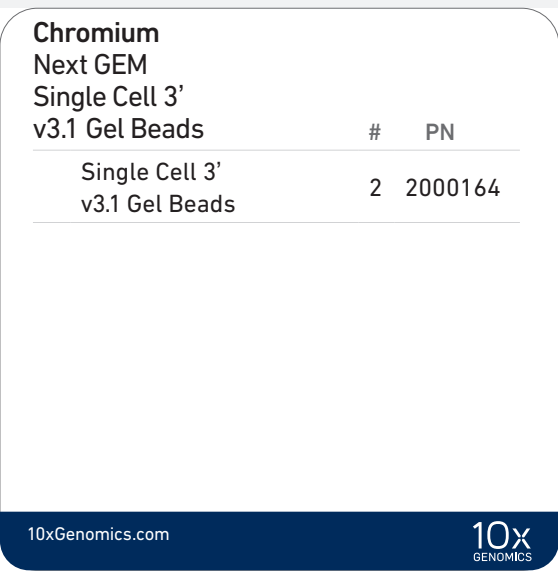

Dynabeads™ MyOne™ SILANE PN-2000048 (store at 4°C)

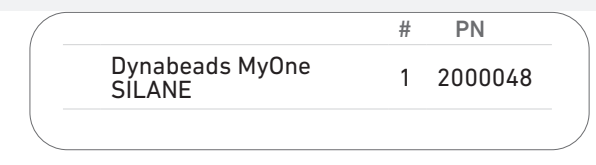

#### Chromium Next GEM Single Cell 3' GEM Kit v3.1 Library Construction Kit 4 rxns PN-1000130 (store at −20°C) 4 rxns PN-1000196 (store at −20°C) Library Construction Kit Chromium Next GEM Single Cell 3' GEM Kit v3.1 # PN # PN **Fragmentation Enzyme 1 2000104 RT Reagent B** 1 2000165 **RT Enzyme C** 1 2000102 Fragmentation Buffer 1 2000091 ● Template Switch Oligo 1 3000228 Ligation Buffer 1 2000092 DNA Ligase 1 220131  $\bigcirc$  Reducing Agent B 1 2000087 Adaptor Oligos 1 2000094 Cleanup Buffer 1 2000088 cDNA Primers 1 2000089  $\bigcirc$  Amp Mix 1 2000103 10xGenomics.com  $10x<sub>genomes</sub>$ 10xGenomics.com  $10x$

#### Chromium Next GEM Single Cell 3' Kit v3.1, 4 rxns PN-1000269

Chromium Next GEM Single Cell 3' Gel Bead Kit v3.1, 4 rxns PN-1000129 (store at −80°C)

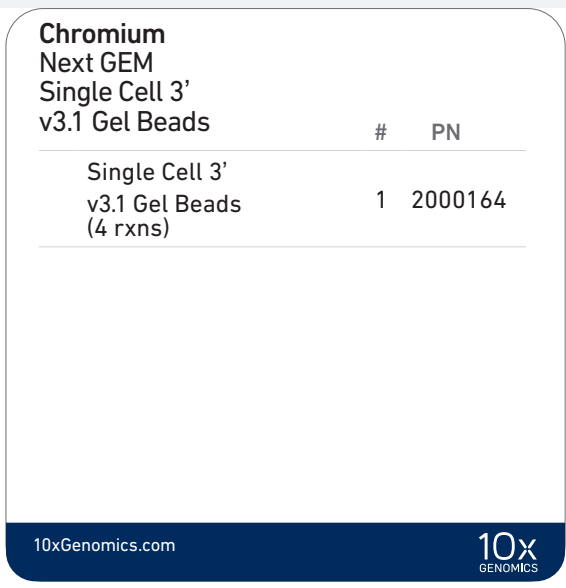

Dynabeads™ MyOne™ SILANE PN-2000048 (store at 4°C)

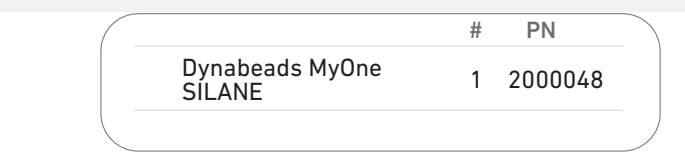

#### Chromium Next GEM Chip G Single Cell Kit, 48 rxns PN-1000120 (store at ambient temperature)

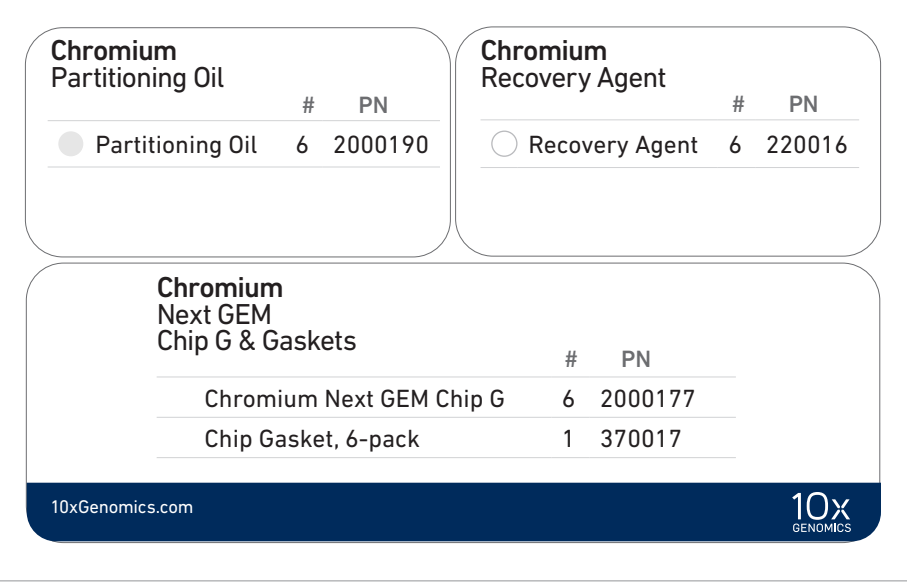

#### Chromium Next GEM Chip G Single Cell Kit, 16 rxns PN-1000127 (store at ambient temperature)

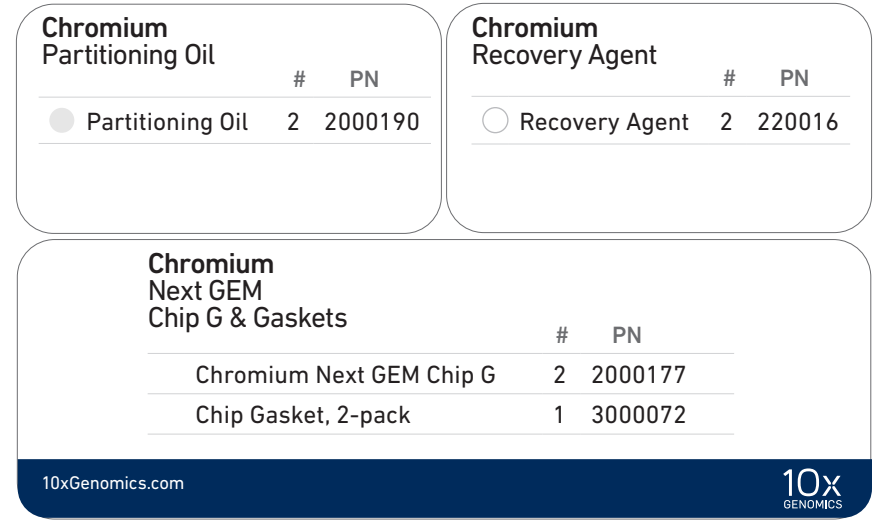

#### Dual Index Kit TT Set A, 96 rxns PN-1000215 (store at −20°C)

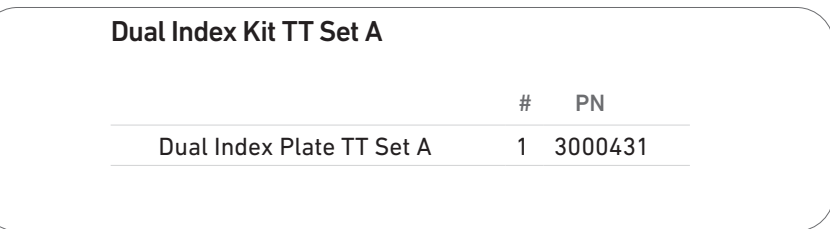

#### <span id="page-9-0"></span>10x Genomics **Accessories**

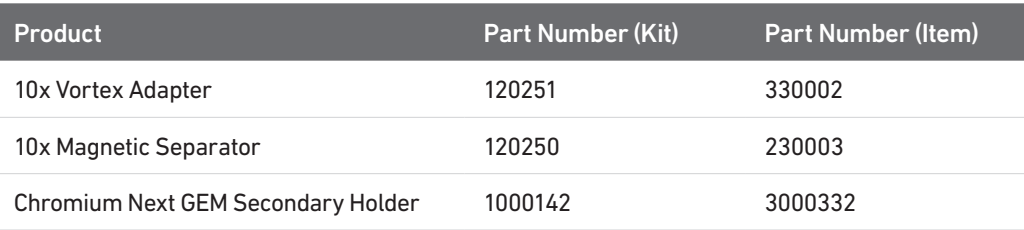

#### Recommended Thermal Cyclers

The table below lists the thermal cyclers that have been validated by 10x Genomics. Thermal cyclers used must support uniform heating of 100 µl emulsion volumes.

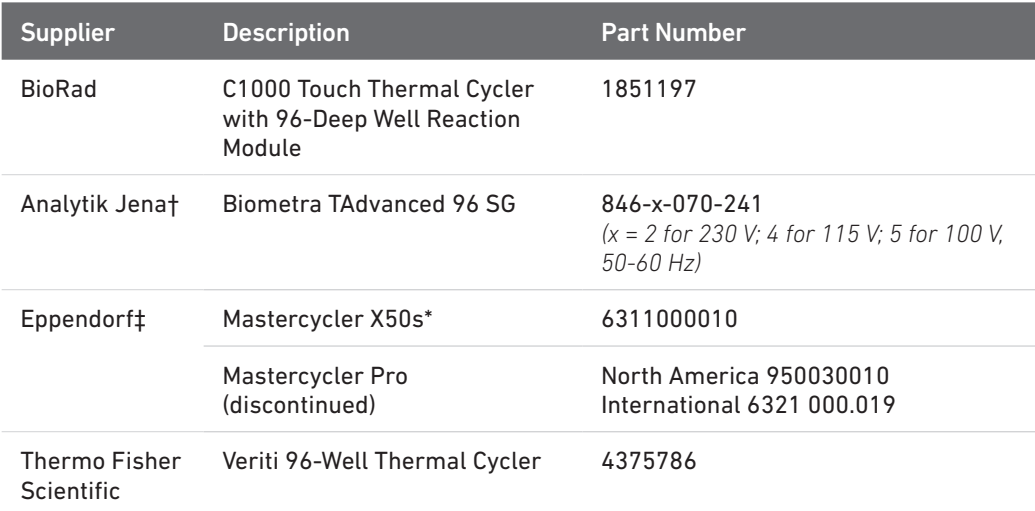

*For select instruments, ramp rates should be adjusted for all steps as described below:*

*† Analytik Jena Biometra TAdvanced 96 SG: 2°C/sec for both heating and cooling*

*‡ Eppendorf Mastercycler X50s: 3°C/sec heating and 2°C/sec cooling*

#### <span id="page-10-0"></span>Additional Kits, Reagents & Equipment

The items in the table below have been validated by 10x Genomics and are highly recommended for the Single Cell 3' protocols. Substituting materials may adversely affect system performance. This list may not include some standard laboratory equipment.

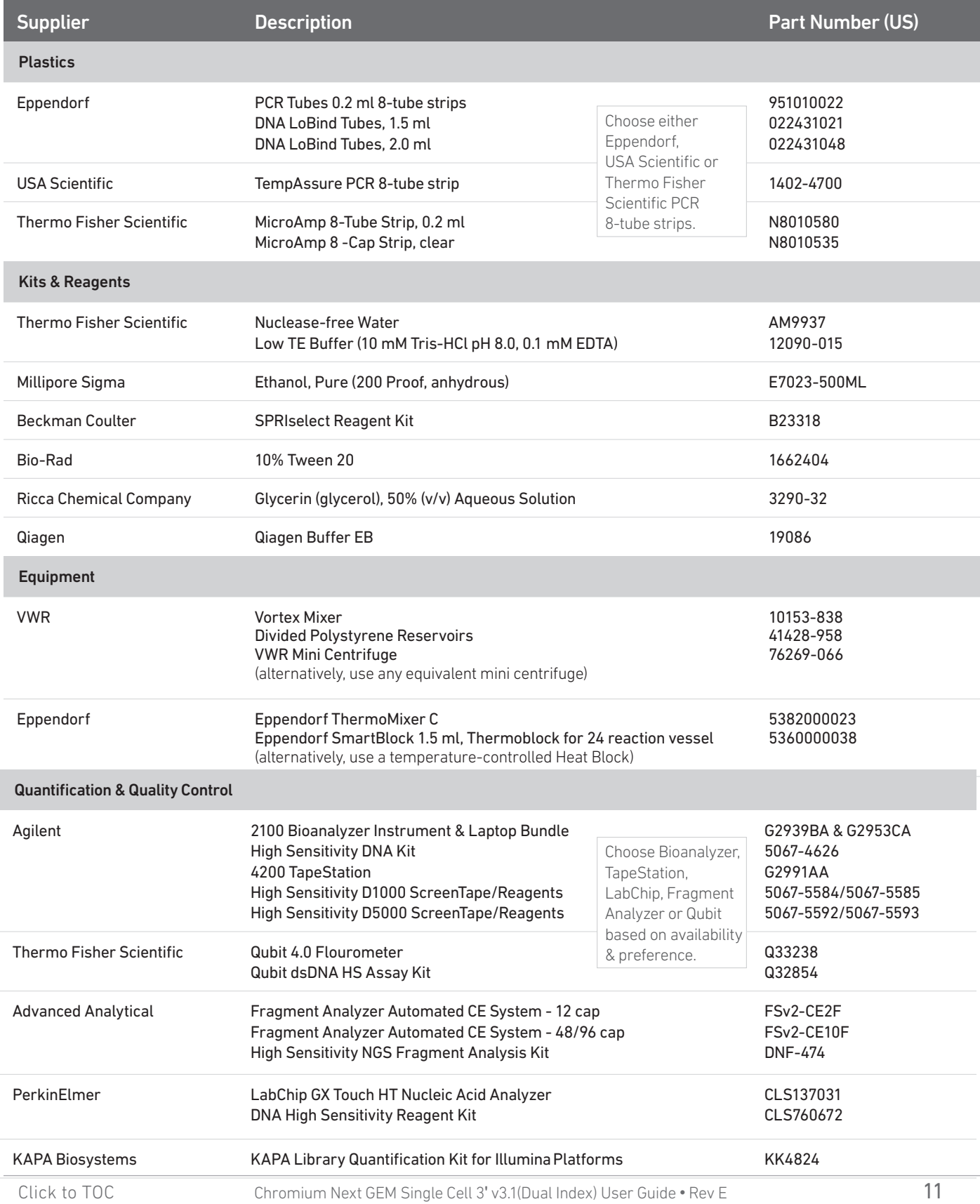

#### Recommended Pipette Tips

10x Genomics recommends using only validated emulsion-safe pipette tips for all Single Cell protocols. Rainin pipette tips have been extensively validated by 10x Genomics and are highly recommended for all single cell assays. If Rainin tips are unavailable, any of the listed alternate pipette tips validated by 10x Genomics may be used.

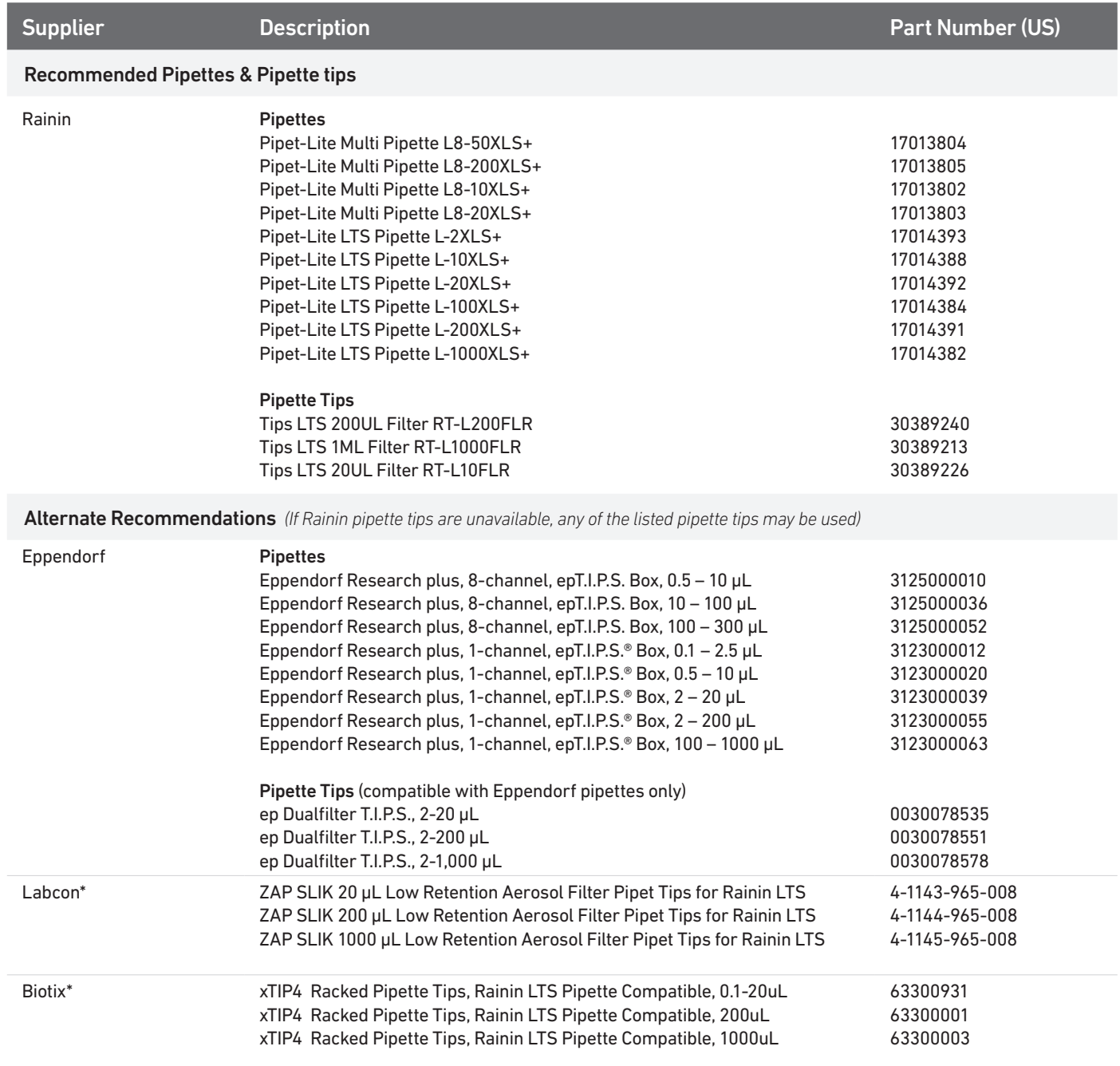

*\*Compatible with Rainin pipettes*

#### <span id="page-12-0"></span>Protocol Steps & Timing

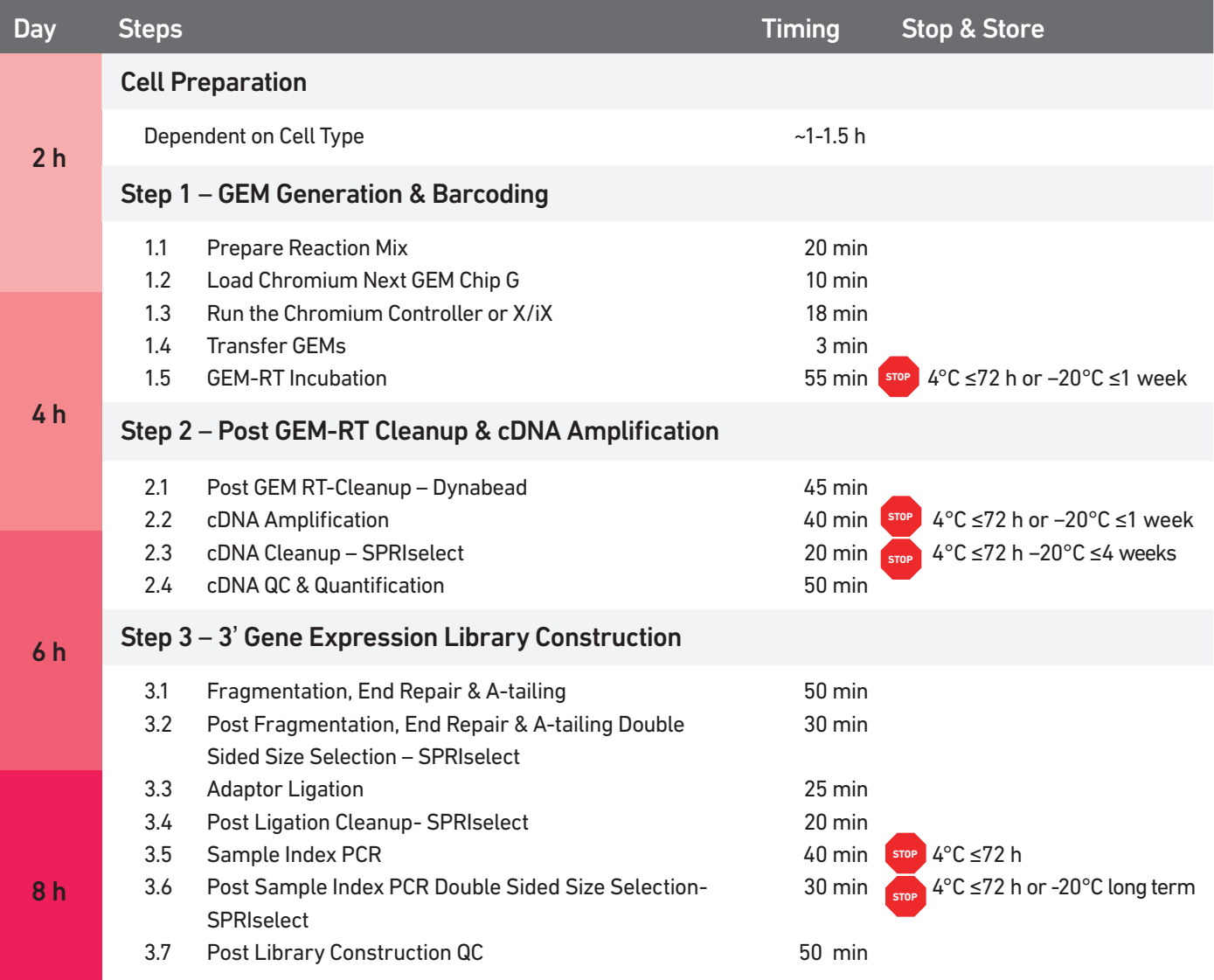

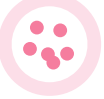

<span id="page-13-0"></span>Stepwise Objectives The Chromium Single Cell Gene Expression Solution upgrades short read sequencers to deliver a scalable microfluidic platform for 3' digital gene expression by profiling 500-10,000 individual cells per sample. A pool of ~3,500,000 10x Barcodes are sampled separately to index each cell's transcriptome. It is done by partitioning thousands of cells into nanoliter-scale Gel Beads-in-emulsion (GEMs), where all generated cDNA share a common 10x Barcode. Dual Indexed libraries are generated and sequenced from the cDNA and 10x Barcodes are used to associate individual reads back to the individual partitions.

> This document outlines the protocol for generating Single Cell 3' Gene Expression dual index libraries from single cells.

#### Single Cell 3' v3.1 Gel Beads

In addition to the poly(dT) primer that enables the production of barcoded, full-length cDNA from poly-adenylated mRNA, the Single Cell 3' v3.1 Gel Beads also include two additional primer sequences (Capture Sequence 1 and Capture Sequence 2), that enable capture and priming of Feature Barcoding technology compatible targets or analytes of interest.

Only the poly(dT) primers are used in this protocol for generating Single Cell 3' Gene Expression libraries.

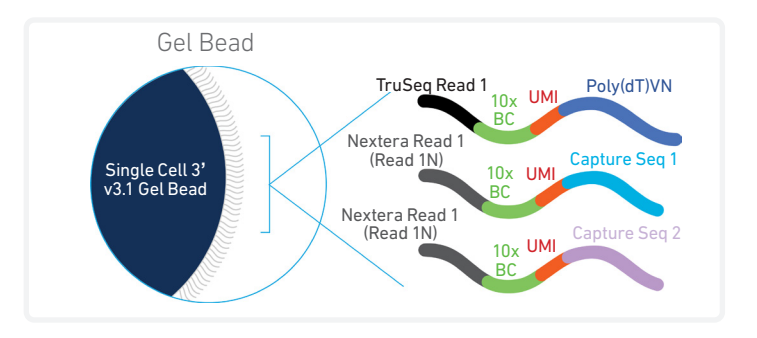

#### Step 1 GEM Generation & **Barcoding**

GEMs are generated by combining barcoded Single Cell 3' v3.1 Gel Beads, a Master Mix containing cells, and Partitioning Oil onto Chromium Next GEM Chip G. To achieve single cell resolution, cells are delivered at a limiting dilution, such that the majority (~90-99%) of generated GEMs contain no cell, while the remainder largely contain a single cell.

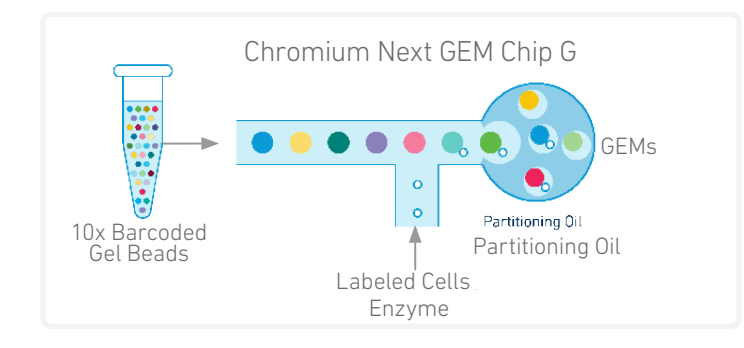

#### Step 1 GEM Generation & **Barcoding**

Immediately following GEM generation, the Gel Bead is dissolved, primers are released, and any co-partitioned cell is lysed. Primers containing:

- an Illumina TruSeq Read 1 (read 1 sequencing primer)
- 16 nt 10x Barcode
- 12 nt unique molecular identifier (UMI)
- 30 nt poly(dT) sequence

are mixed with the cell lysate and a Master Mix containing reverse transcription (RT) reagents. Incubation of the GEMs produces barcoded, full-length cDNA from polyadenylated mRNA.

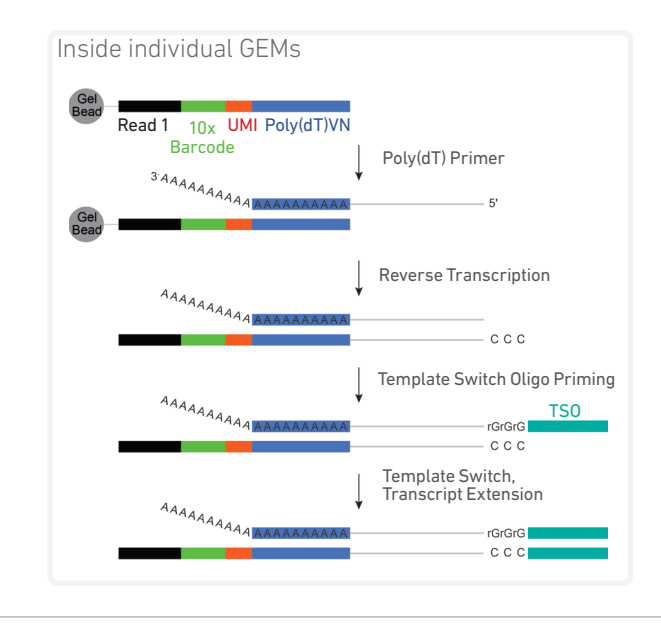

#### Step 2 Post GEM-RT Cleanup & cDNA Amplification

After incubation, GEMs are broken and pooled fractions are recovered. Silane magnetic beads are used to purify the first-strand cDNA from the post GEM-RT reaction mixture, which includes leftover biochemical reagents and primers. Barcoded, full-length cDNA is amplified via PCR to generate sufficient mass for library construction.

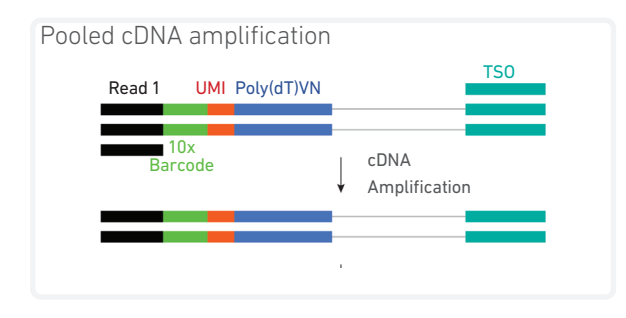

#### Step 3 3' Gene Expression Library Construction

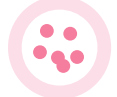

 Enzymatic fragmentation and size selection are used to optimize the cDNA amplicon size. P5, P7, i7 and i5 sample indexes, and TruSeq Read 2 (read 2 primer sequence) are added via End Repair, A-tailing, Adaptor Ligation, and PCR. The final libraries contain the P5 and P7 primers used in Illumina amplification.

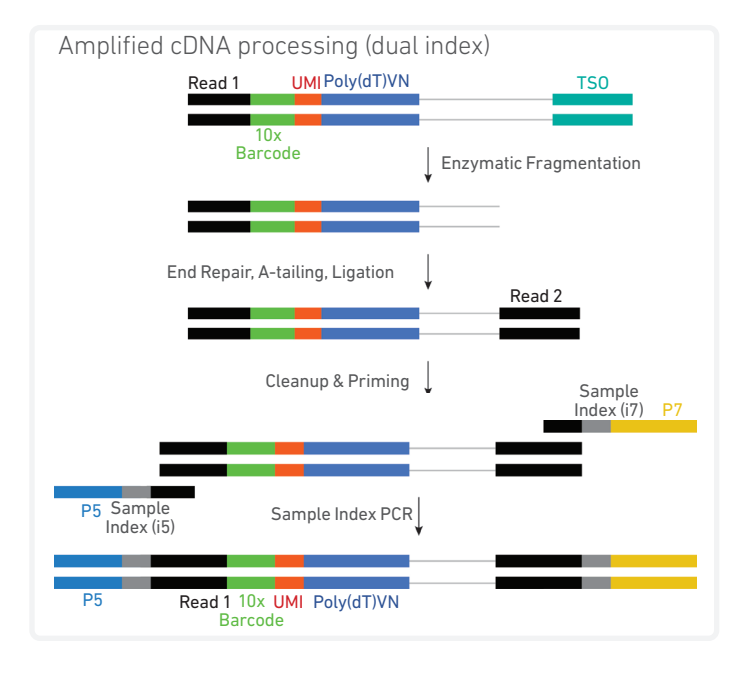

#### Step 4 **Sequencing**

A Chromium Single Cell 3' Gene Expression Dual Index library comprises standard Illumina paired-end constructs which begin and end with P5 and P7. The 16 bp 10x Barcode and 12 bp UMI are encoded in Read 1, while Read 2 is used to sequence the cDNA fragment. i7 and i5 index sequences are incorporated as the sample index reads. TruSeq Read 1 and TruSeq Read 2 are standard Illumina sequencing primer sites used in paired-end sequencing.

Illumina sequencer compatibility, sample indices, library loading and pooling for sequencing are summarized in step 4.

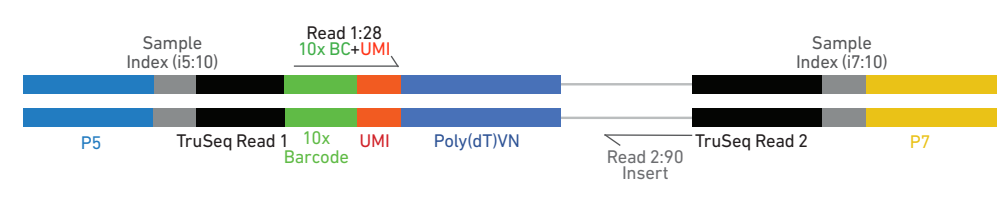

Chromium Single Cell 3' Gene Expression Dual Index Library

#### See Appendix for Oligonucleotide Sequences

### <span id="page-16-0"></span>Tips & Best Practices **TIPS**

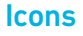

Tips & Best Practices section includes

additional guidance

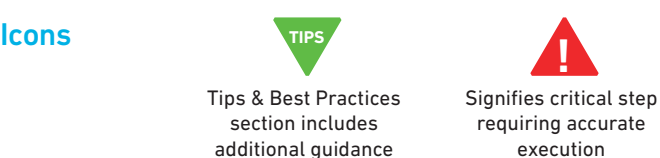

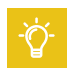

Troubleshooting section includes additional guidance

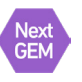

Next GEM specific protocol step updates

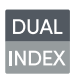

Dual index specific protocol step updates

#### Emulsion-safe Plastics

• Use validated emulsion-safe plastic consumables when handling GEMs as some plastics can destabilize GEMs.

#### Cell Concentration

- Recommended starting point is to load ~1,600 cells per reaction, resulting in recovery of ~1000 cells, and a multiplet rate of ~0.8%. The optimal input cell concentration is 700-1,200 cells/µl.
- The presence of dead cells in the suspension may also reduce the recovery rate. Consult the 10x Genomics Single Cell Protocols Cell Preparation Guide and the Guidelines for Optimal Sample Preparation flowchart (Documents CG00053 and CG000126 respectively) for more information on preparing cells.

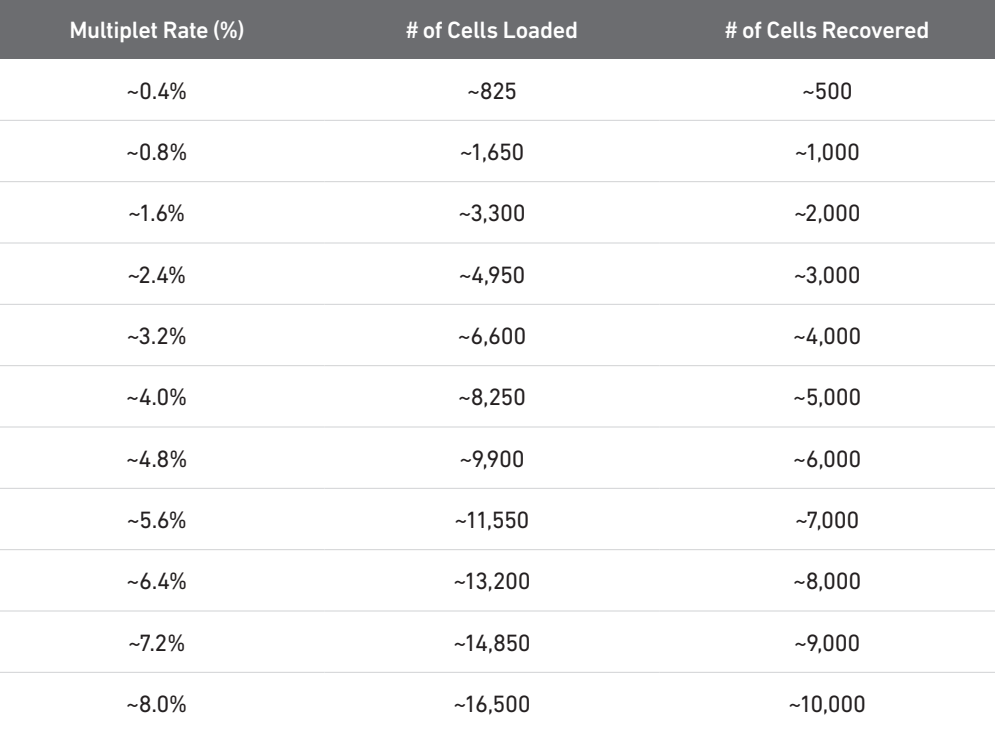

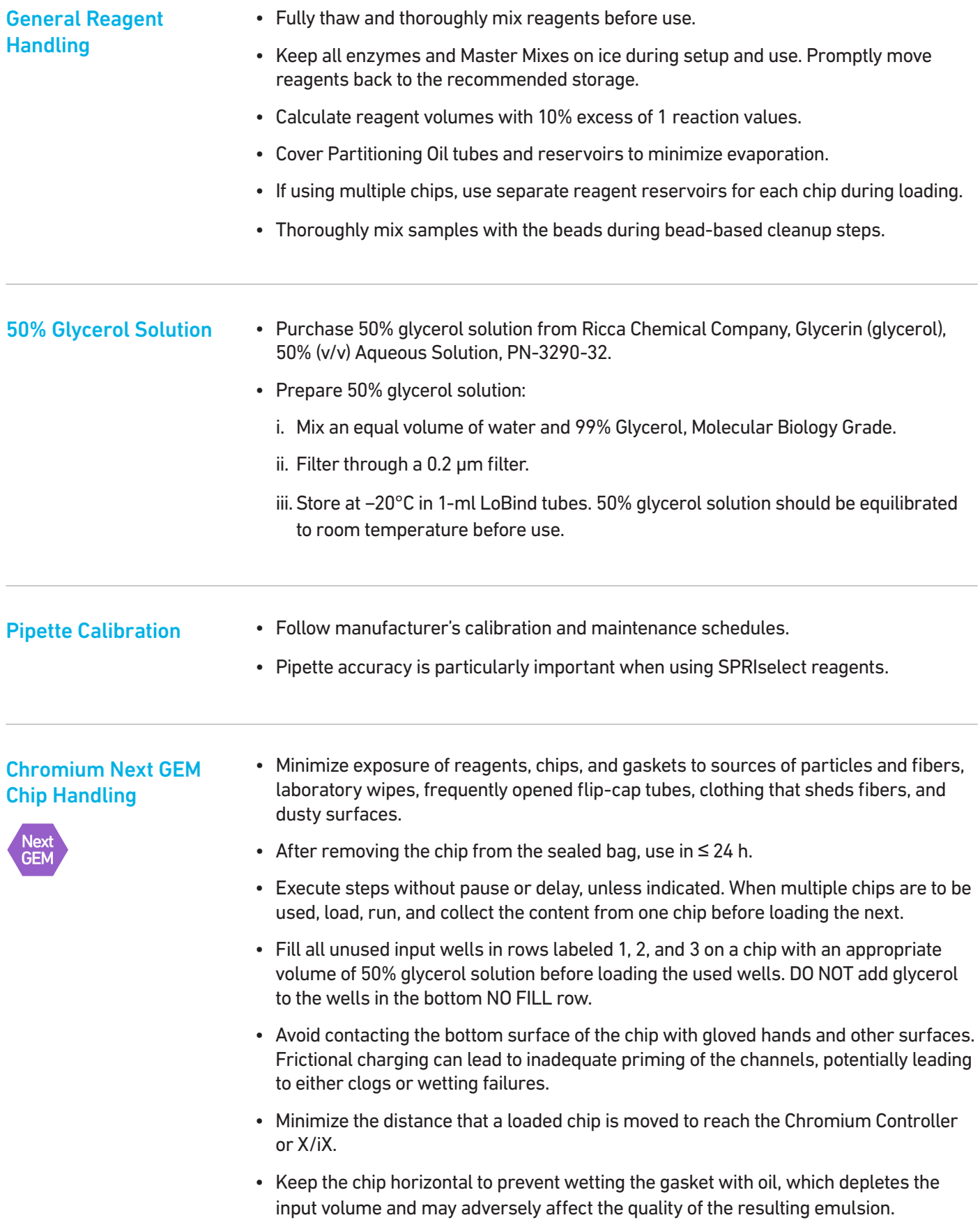

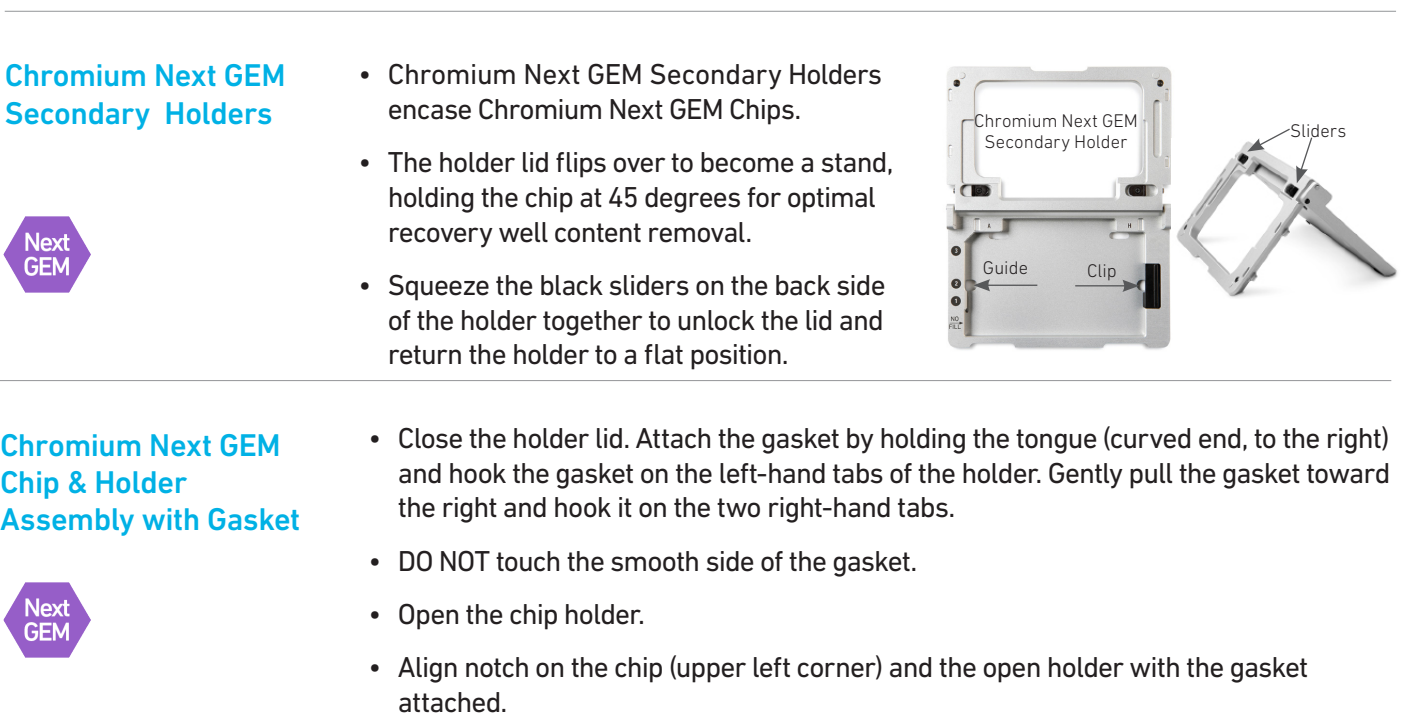

- Slide the chip to the left until the chip is inserted under the guide on the holder. Depress the right hand side of the chip until the spring-loaded clip engages.
- Keep the assembled unit with the attached gasket until ready for dispensing reagents into the wells.

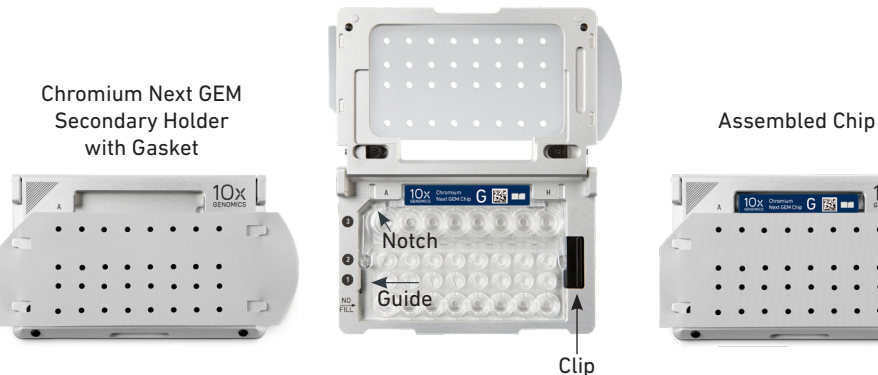

#### Chromium Next GEM Chip Loading

- Place the assembled chip and holder flat (gasket attached) on the bench with the lid open.
- Dispense at the bottom of the wells without introducing bubbles.
- When dispensing Gel Beads into the chip, wait for the remainder to drain into the bottom of the pipette tips and dispense again to ensure complete transfer.
- Refer to Load Chromium Next GEM Chip G for specific instructions.

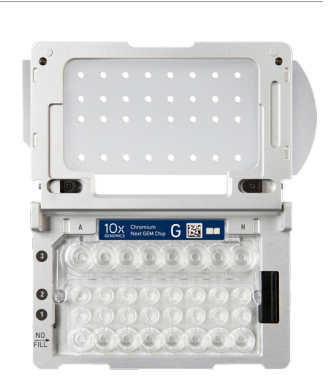

 $10x$ 

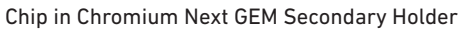

#### Gel Bead Handling

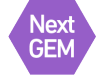

- Use one tube of Gel Beads per sample. DO NOT puncture the foil seals of tubes not used at the time.
- Equilibrate the Gel Beads strip to room temperature before use.
- Store unused Gel Beads at −80°C and avoid more than 12 freeze-thaw cycles. DO NOT store Gel Beads at −20°C.

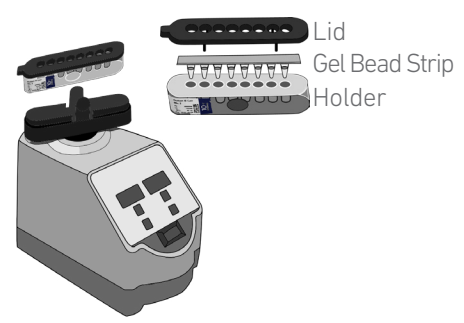

- Snap the tube strip holder with the Gel Bead strip into a 10x Vortex Adapter. Vortex 30 sec.
- Centrifuge the Gel Bead strip for ~5 sec after removing from the holder. Confirm there are no bubbles at the bottom of the tubes and the liquid levels look even. Place the Gel Bead strip back in the holder and secure the holder lid.
- If the required volume of beads cannot be recovered, place the pipette tips against the sidewalls and slowly dispense the Gel Beads back into the tubes. DO NOT introduce bubbles into the tubes and verify that the pipette tips contain no leftover Gel Beads. Withdraw the full volume of beads again by pipetting slowly.

#### 10x Magnetic **Separator**

- Offers two positions of the magnets (high and low) relative to a tube, depending on its orientation. Flip the magnetic separator over to switch between high (magnet•High) or low (magnet•Low) positions.
- If using MicroAmp 8-Tube Strips, use the high position (magnet•High) only throughout the protocol.

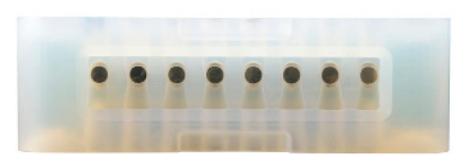

#### Magnetic Bead Cleanup Steps

- During magnetic bead based cleanup steps that specify waiting "until the solution clears", visually confirm clearing of solution before proceeding to the next step. See adjacent panel for an example.
- The time needed for the solution to clear may vary based on specific step, reagents, volume of reagents etc.

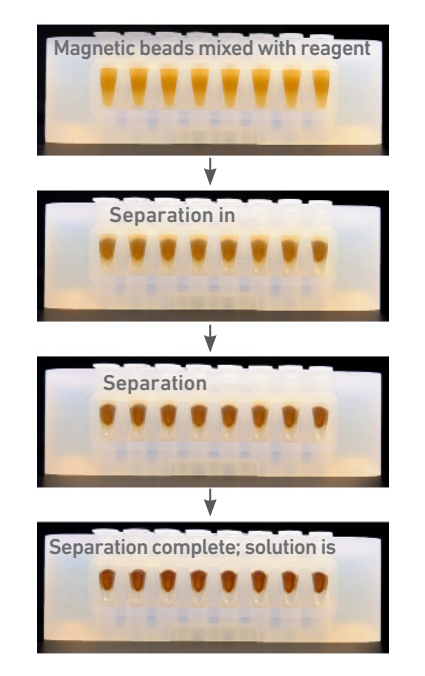

#### SPRIselect Cleanup & Size Selection

- After aspirating the desired volume of SPRIselect reagent, examine the pipette tips before dispensing to ensure the correct volume is transferred.
- Pipette mix thoroughly as insufficient mixing of sample and SPRIselect reagent will lead to inconsistent results.
- Use fresh preparations of 80% Ethanol.

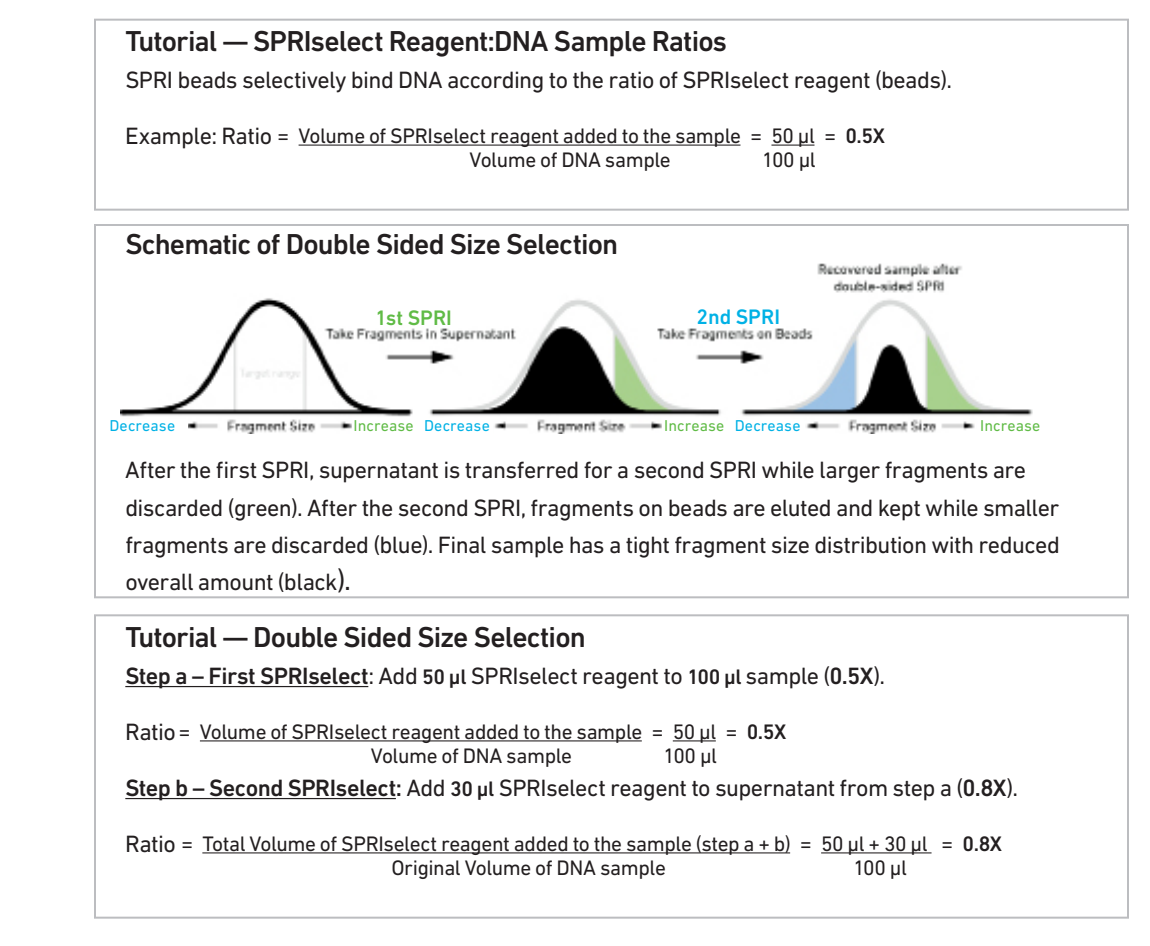

#### Enzymatic **Fragmentation**

• Ensure enzymatic fragmentation reactions are prepared on ice and then loaded into a thermal cycler pre-cooled to 4°C prior to initiating the Fragmentation, End Repair, and A-tailing incubation steps.

#### Sample Indices in Sample Index PCR

- Choose the appropriate sample index sets to ensure that no sample indices overlap in a multiplexed sequencing run.
- Verify and use the specified index plate only. DO NOT use the plates interchangebaly.
- Each well in the Dual Index Plate TT Set A contains a unique i7 and a unique i5 oligonucleotide.

#### Index Hopping **Mitigation**

Index hopping can impact pooled samples sequenced on Illumina sequencing platforms that utilize patterned flow cells and exclusion amplification chemistry. To minimize index hopping, follow the guidelines listed below.

- Remove adapters during cleanup steps.
- Ensure no leftover primers and/or adapters are present when performing post-Library Construction QC.
- Store each library individually at 4°C for up to 72 h or at −20°C for long-term storage. DO NOT pool libraries during storage.
- Pool libraries prior to sequencing. An additional 0.8X SPRI may be performed for the pooled libraries to remove any free adapters before sequencing.
- Hopped indices can be computationally removed from the data generated from Single Cell 3' Gene Expression dual index libraries.

## <span id="page-23-0"></span>Step 1

### GEM Generation & Barcoding

- 1.1 Prepare Single Cell Master Mix
- 1.2 Load Chromium Next GEM Chip G
- 1.3 Run the Chromium Controller or X/iX
- 1.4 Transfer GEMs
- 1.5 GEM-RT Incubation

#### <span id="page-24-0"></span>1.0 GEM Generation & **Barcoding**

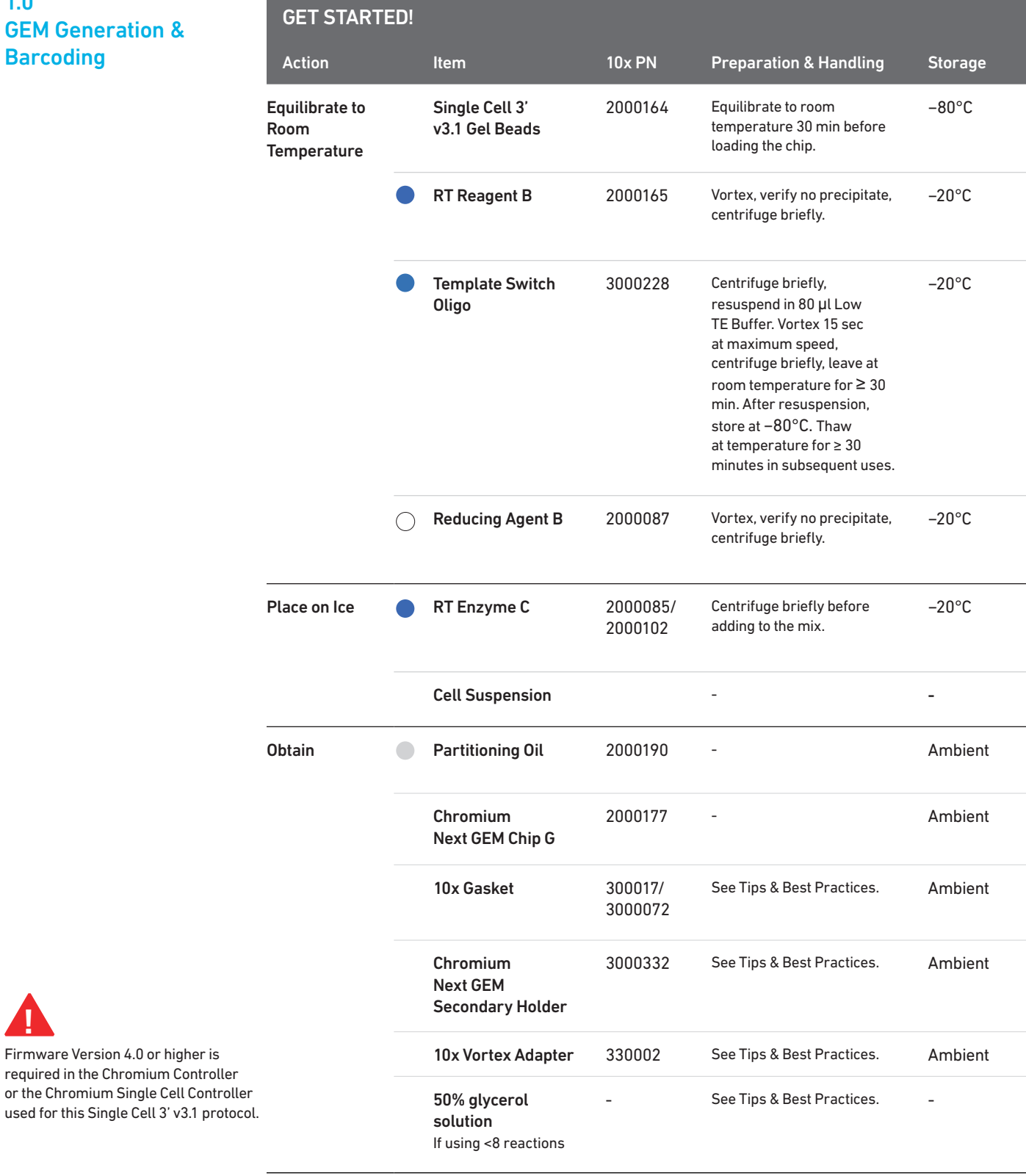

**!**

#### <span id="page-25-0"></span>1.1 Prepare Master Mix

#### a. Prepare Master Mix on ice. Pipette mix 15x and centrifuge briefly.

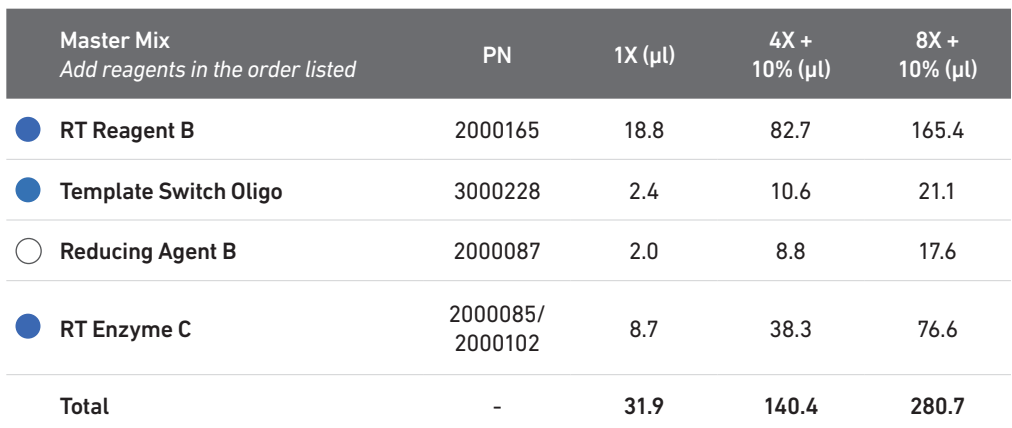

b. Add 31.9 µl Master Mix into each tube of a PCR 8-tube strip on ice.

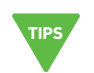

Assemble Chromium Next GEM Chip

See Tips & Best Practices for chip handling instructions.

- Close the holder lid. Attach the gasket by holding the tongue (curved end, to the right) and hook the gasket on the left-hand tabs of the holder. Gently pull the gasket toward the right and hook it on the two right-hand tabs.
- DO NOT touch the smooth side of the gasket.
- Open the chip holder.
- Remove the chip from the sealed bag. Use the chip within ≤ 24 h.
- Align notch on the chip (upper left corner) and the open holder with the gasket attached.
- Slide the chip to the left until the chip is inserted under the guide on the holder. Depress the right hand side of the chip until the spring-loaded clip engages.
- Keep the assembled unit with the attached gasket open until ready for and while dispensing reagents into the wells. DO NOT touch the smooth side of the gasket. After loading reagents, close the chip holder. DO NOT press down on the top of the gasket.

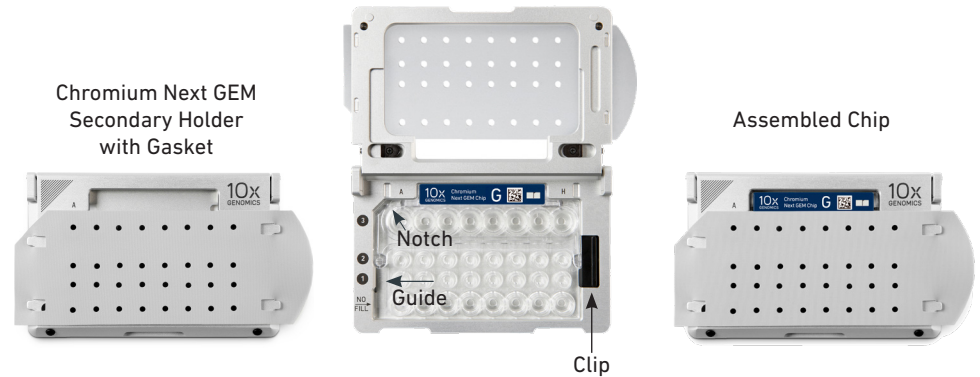

Chip in Chromium Next GEM Secondary Holder

For GEM generation, load the indicated reagents only in the specified rows, starting from row labeled 1, followed by rows labeled 2 and 3. DO NOT load reagents in the bottom row labeled NO FILL. See step 1.2 for details. **!**

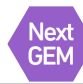

#### Cell Suspension Volume Calculator Table

(for step 1.2 of Chromium Next GEM Single Cell 3' v3.1 protocol)

Volume of Cell Suspension Stock per reaction (µl) | Volume of Nuclease-free Water per reaction (µl)

DO NOT add nuclease-free water directly to single cell suspension. Add nuclease-free water to the Master Mix. **!** Refer to step 1.2b.

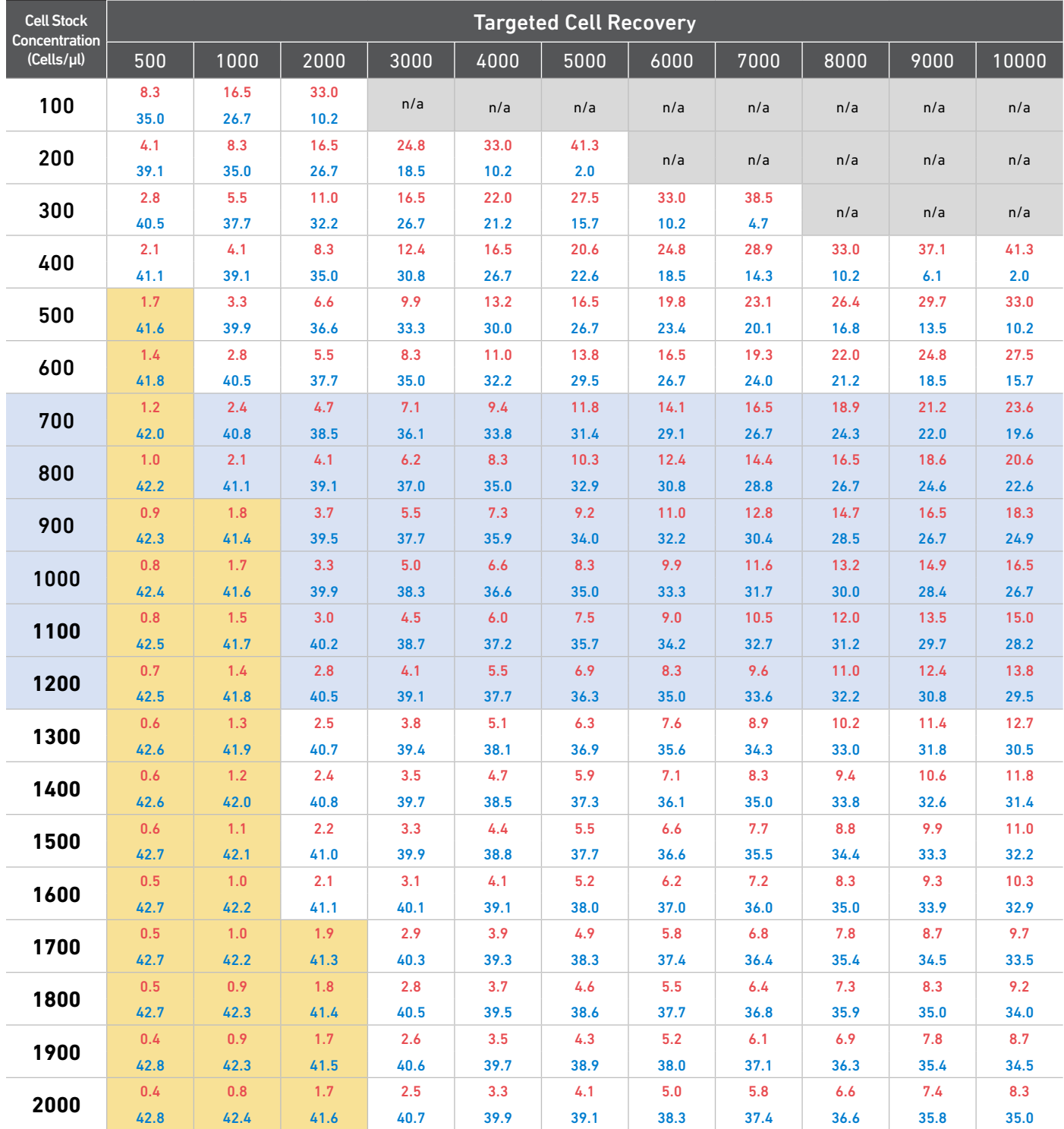

Grey boxes: Volumes that would exceed the allowable water volume in each reaction

Yellow boxes: Indicate a low transfer volume that may result in higher cell load variability

Optimal range of cell stock concentration to maximize the likelihood of achieving the desired cell recovery target

#### <span id="page-27-0"></span>1.2 Load Chromium NextGEM Chip G

After removing chip from the sealed bag, use in ≤24 h. *Open the lid (gasket attached) of the assembled chip and lay flat for loading.* 

When loading the chip, raising and depressing the pipette plunger should each take ~5 sec.

When dispensing, raise the pipette tips at the same rate as the liquid is rising, keeping the tips slightly submerged.

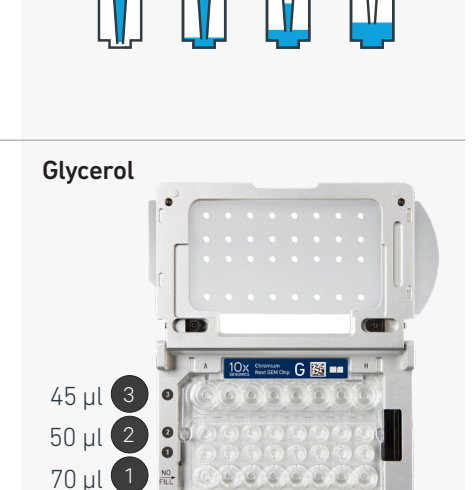

#### b. Prepare Master Mix + Cell suspension

a. Add 50% glycerol solution to each unused well

• 70 µl in each unused well in row labeled 1 • 50 µl in each unused well in row labeled 2 • 45 µl in each unused well in row labeled 3

(if processing <8 samples/chip)

• Refer to the Cell Suspension Volume Calculator Table.

DO NOT use any substitute for 50% glycerol solution.

- Add the appropriate volume of nuclease-free water to Master Mix. Pipette mix 5x. Add corresponding volume of single cell suspension to Master Mix. Total of *75 µl* in each tube.
- Gently pipette mix the cell suspension before adding to the Master Mix.

DO NOT add 50% glycerol solution to the bottom row of NO FILL wells.

#### c. Load Row Labeled 1

- Gently pipette mix the Master Mix + Cell Suspension
- Using the same pipette tip, dispense 70 µl Master Mix + Cell Suspension into the bottom center of each well in row labeled 1 without introducing bubbles.

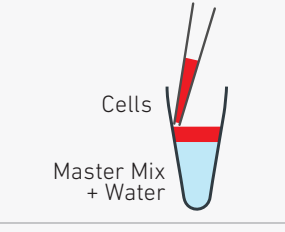

#### Master Mix + Sample

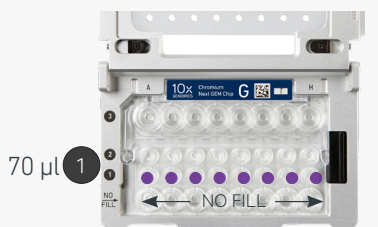

#### d. Prepare Gel Beads

- Snap the tube strip holder with the Gel Bead strip into a 10x Vortex Adapter. Vortex 30 sec.
- Centrifuge the Gel Bead strip for ~5 sec.
- Confirm there are no bubbles at the bottom of the tubes and the liquid levels are even.
- Place the Gel Bead strip back in the holder. Secure the holder lid.

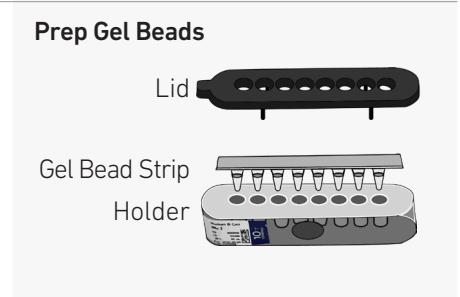

NO FILL

#### <span id="page-28-0"></span>e. Load Row Labeled 2

- Puncture the foil seal of the Gel Bead tubes.
- Slowly aspirate 50 µl Gel Beads.
- Dispense into the wells in row labeled 2 without introducing bubbles.
- Wait 30 sec.

#### f. Load Row Labeled 3

- Dispense 45 µl Partitioning Oil into the wells in row labeled 3 from a reagent reservoir.
	- Failure to add Partitioning Oil to the top row labeled 3 will prevent GEM generation and can damage the Chromium Controller or X/iX.

#### g. Prepare for Run

• Close the lid (gasket already attached). DO NOT touch the smooth side of the gasket. DO NOT press down on the top of the gasket.

*Run the chip in the Chromium Controller or X/iX immediately after loading the Partitioning Oil*

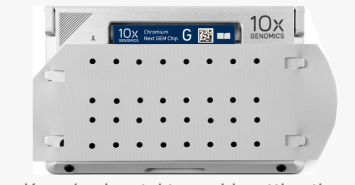

 $N$ O FILL

G 图 ·

Keep horizontal to avoid wetting the gasket. DO NOT press down on the gasket.

### 1.3 Run the Chromium

#### If using Chromium Controller:

- a. Press the eject button on the Controller to eject the tray. Controller or X/iX **Fig. 2.** Firmware Version 4.0 or higher is required in the
	- b. Place the assembled chip with the gasket in the tray, ensuring that the chip stays horizontal. Press the button to retract the tray.
	- c. Press the play button.

**!**

d. At completion of the run (~18 min), the Controller will chime. Immediately proceed to the next step.

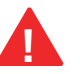

Gel Beads

50 µl 2

Partitioning Oil

45 ul 3

Chromium Controller or the Chromium Single Cell Controller used for this protocol.

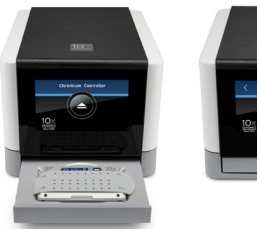

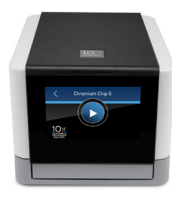

#### If using Chromium X/iX:

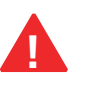

*Consult the Chromium X Series (X/iX) User Guide (CG000396) for detailed instrument operation instructions and follow the instrument touchscreen prompts for execution.*

a. Press the eject button on Chromium X/iX to eject the tray.

*If the eject button is not touched within 1 min, tray will close automatically. System requires a few seconds before the tray can be ejected again.*

- b. Place the assembled chip with the gasket in the tray, ensuring that the chip stays horizontal. Press the button to retract the tray.
- c. Press the play button.

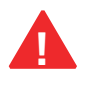

d. At completion of the run (~18 min), Chromium X/iX will chime. Immediately proceed to the next step.

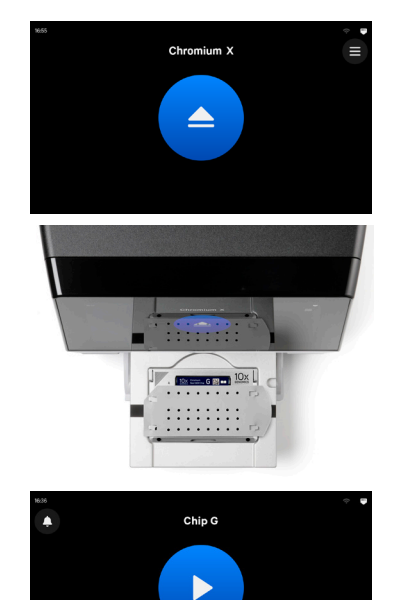

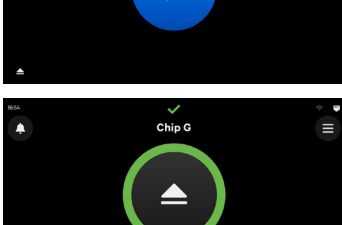

#### <span id="page-30-0"></span>1.4 Transfer GEMs

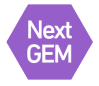

- a. Place a tube strip on ice.
- b. Press the eject button of the Controller or X/iX and remove the chip.
- c. Discard the gasket. Open the chip holder. Fold the lid back until it clicks to expose the wells at 45 degrees.
- d. Visually compare the remaining volume in rows labeled 1-2. Abnormally high volume in one well relative to other wells may indicate a clog.
	- e. Slowly aspirate 100 µl GEMs from the lowest points of the recovery wells in the top row labeled 3 without creating a seal between the tips and the bottom of the wells.
- f. Withdraw pipette tips from the wells. GEMs should appear opaque and uniform across all channels. Excess Partitioning Oil (clear) in the pipette tips indicates a potential clog.
- g. Over the course of ~20 sec, dispense GEMs into the tube strip on ice with the pipette tips against the sidewalls of the tubes.
- h. If multiple chips are run back-to-back, cap/ cover the GEM-containing tube strip and place on ice for no more than 1 h.

Expose Wells at 45 Degrees

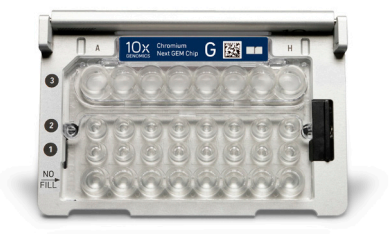

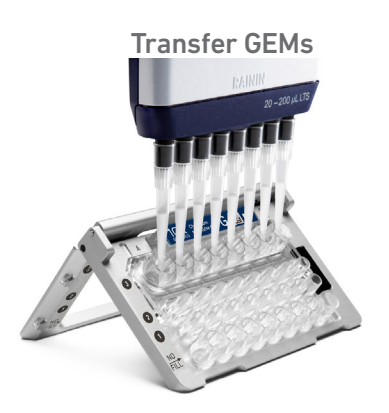

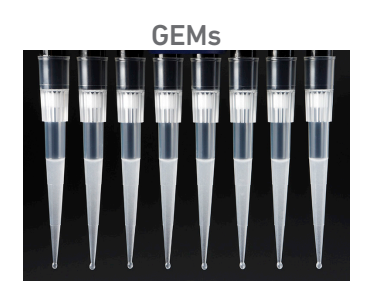

#### 1.5 GEM-RT Incubation

Use a thermal cycler that can accommodate at least 100 µl volume. A volume of 125 µl is the preferred setting on Bio-Rad C1000 Touch. In alternate thermal cyclers, use highest reaction volume setting.

a. Incubate in a thermal cycler with the following protocol.

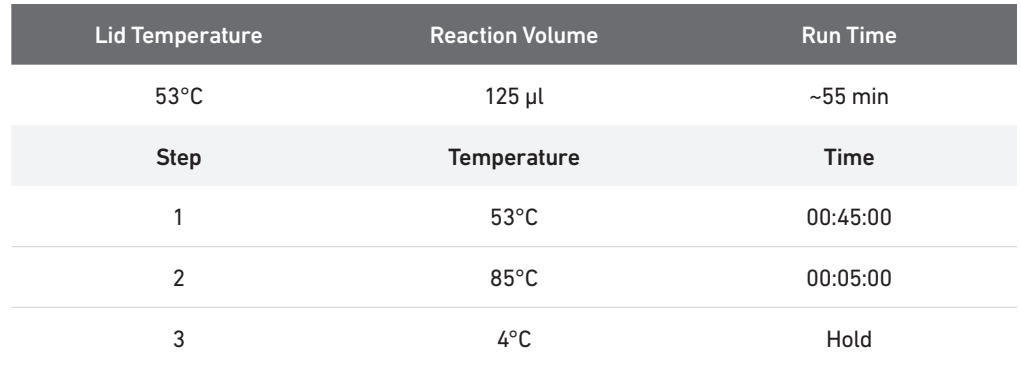

**STOP** b. Store at 4°C for up to 72 h or at −20°C for up to a week, or proceed to the next step.

## <span id="page-31-0"></span>Step 2

### Post GEM–RT Cleanup & cDNA Amplification

- 2.1 Post GEM-RT Cleanup Dynabeads
- 2.2 cDNA Amplification
- 2.3 cDNA Cleanup SPRIselect
- $2.4$  $2.4$  CDNA UL & UL<br>Click to TOC 2.4 cDNA QC & Quantification

 $\bullet$  $^{\circ}$ 

#### <span id="page-32-0"></span>2.0 Post GEM-RT Cleanup & cDNA Amplification

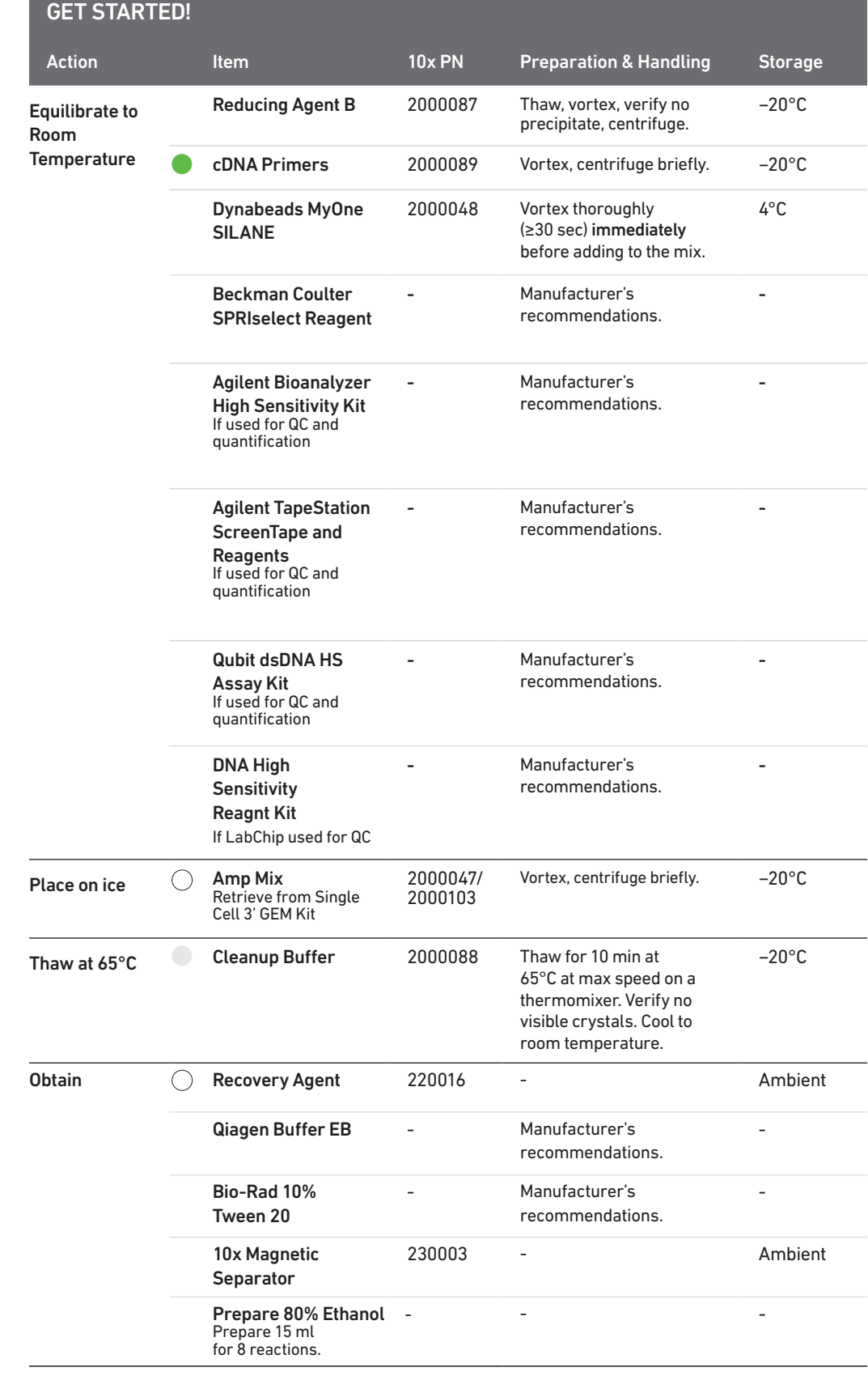

#### <span id="page-33-0"></span>2.1 Post GEM-RT Cleanup – **Dynabeads**

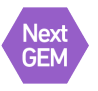

#### a. Add 125 µl Recovery Agent to each sample at room temperature. DO NOT pipette mix or vortex the biphasic mixture. Wait 2 min.

The resulting biphasic mixture contains Recovery Agent/Partitioning Oil (pink) and aqueous phase (clear), with no persisting emulsion (opaque).

Biphasic Mixture

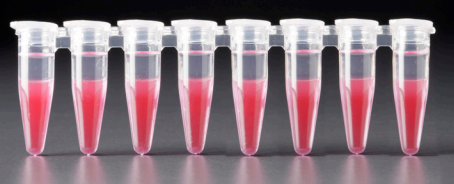

If biphasic separation is incomplete:

Firmly secure the cap on the tube strip, ensuring that no liquid is trapped between the cap and the tube rim. Mix by inverting the capped tube strip 5x, centrifuge briefly, and proceed to step b. DO NOT invert without firmly securing the caps.

A smaller aqueous phase volume indicates a clog during GEM generation.

b. Slowly remove and discard 125 µl Recovery Agent/Partitioning Oil (pink) from the bottom of the tube. DO NOT aspirate any aqueous sample.

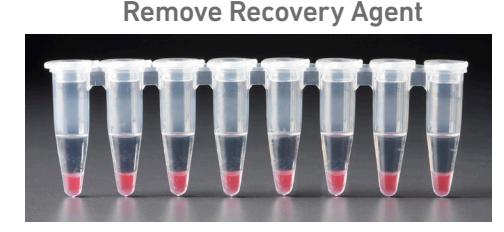

c. Prepare Dynabeads Cleanup Mix.

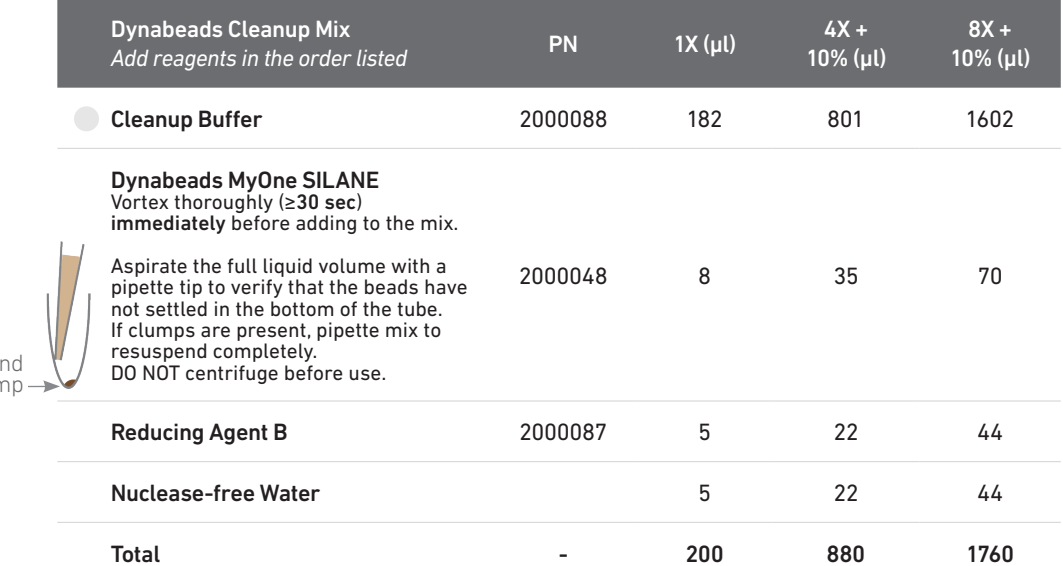

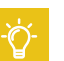

**!**

Resuspe clump

- d. Vortex and add 200 µl to each sample. Pipette mix 10x (pipette set to 200 µl).
- e. Incubate 10 min at room temperature (keep caps open). Pipette mix again at ~5 min after start of incubation to resuspend settled beads.

Add Dynabeads Cleanup Mix

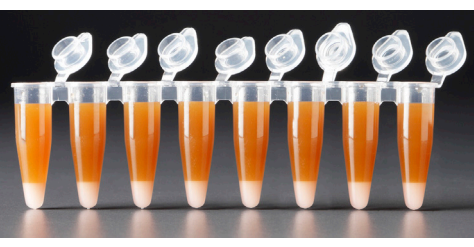

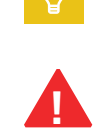

f. Prepare Elution Solution I. Vortex and centrifuge briefly.

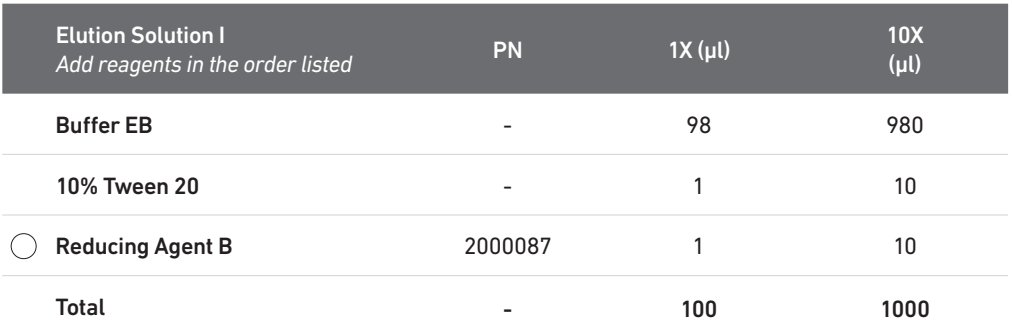

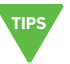

g. At the end of 10 min incubation, place on a 10x Magnetic Separator•High position (magnet•High) until the solution clears.

A white interface between the aqueous phase and Recovery Agent is normal.

- h. Remove the supernatant (aqueous phase and Recovery Agent).
- i. Add 300 µl 80% ethanol to the pellet while on the magnet. Wait 30 sec.
- j. Remove the ethanol.
- k. Add 200 µl 80% ethanol to pellet. Wait 30 sec.
- l. Remove the ethanol.
- m.Centrifuge briefly. Place on the magnet•Low.
- n. Remove remaining ethanol. Air dry for 1 min.
- o. Remove from the magnet. Immediately add 35.5 µl Elution Solution I (prepared in step 2.1f).
- p. Pipette mix (pipette set to 30 µl) without introducing bubbles.
- q. Incubate 2 min at room temperature.
- r. Place on the magnet•Low until the solution clears.
- s. Transfer 35 µl sample to a new tube strip.

#### <span id="page-35-0"></span>Step 2

 $\bullet$ 

#### 2.2 cDNA Amplification

#### a.Prepare cDNA Amplification Mix on ice. Vortex and centrifuge briefly.

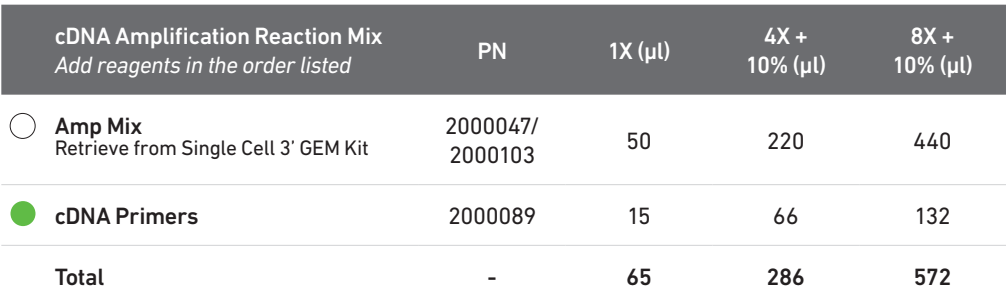

b. Add 65 µl cDNA Amplification Reaction Mix to 35 µl sample.

c. Pipette mix 15x (pipette set to 90 µl). Centrifuge briefly.

d. Incubate in a thermal cycler with the following protocol.

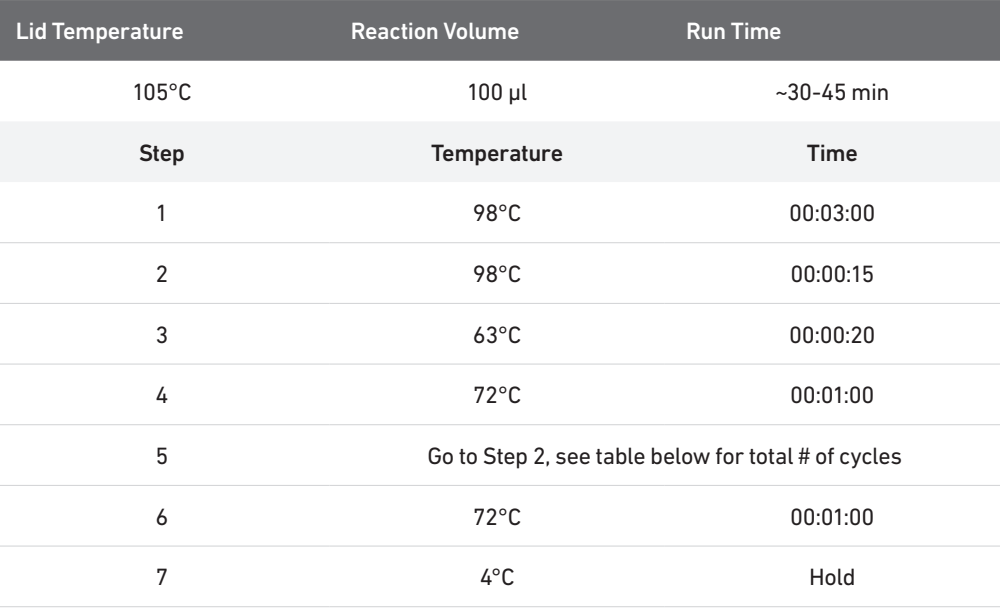

#### Recommended starting point for cycle number optimization.

The optimal number of cycles is a trade-off between generating sufficient final mass for library construction and minimizing PCR amplification artifacts. The number of cDNA cycles should also be reduced if large numbers of cells are sampled.

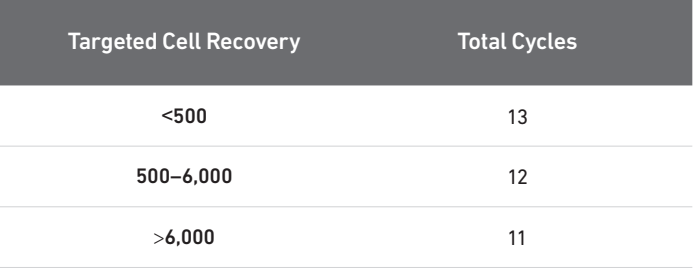

**STOP** e. Store at 4°C for up to 72 h or −20°C for ≤1 week, or proceed to the next step.

#### <span id="page-36-0"></span>2.3 cDNA Cleanup – **SPRIselect**

- a. Vortex to resuspend the SPRIselect reagent. Add 60 µl SPRIselect reagent (0.6X) to each sample and pipette mix 15x (pipette set to 150 µl).
- b. Incubate 5 min at room temperature.
- c. Place on the magnet•High until the solution clears.
- d. Remove the supernatant.
- e. Add 200 µl 80% ethanol to the pellet. Wait 30 sec.
- f. Remove the ethanol.
- g. Repeat steps e and f for a total of 2 washes.
- h. Centrifuge briefly and place on the magnet•Low.
- i. Remove any remaining ethanol. Air dry for 2 min. DO NOT exceed 2 min as this will decrease elution efficiency.
- j. Remove from the magnet. Add 40.5 µl Buffer EB. Pipette mix 15x (pipette set to 35 µl).
- k. Incubate 2 min at room temperature.
- l. Place the tube strip on the magnet•High until the solution clears.
- m. Transfer 40 µl sample to a new tube strip.
- **STOP** n. Store at 4°C for up to 72 h or at −20°C for up to 4 weeks, or proceed to the next step.

#### <span id="page-37-0"></span>2.4 cDNA QC & **Quantification**

a. Run 1 µl sample (Dilution Factor 1:10) on an Agilent Bioanalyzer High Sensitivity chip.

For input cells with low RNA content (<1pg total RNA/cell), 1 µl undiluted product may be run. Lower molecular weight product (35 – 150 bp) may be present. This is normal and does not affect sequencing or application performance.

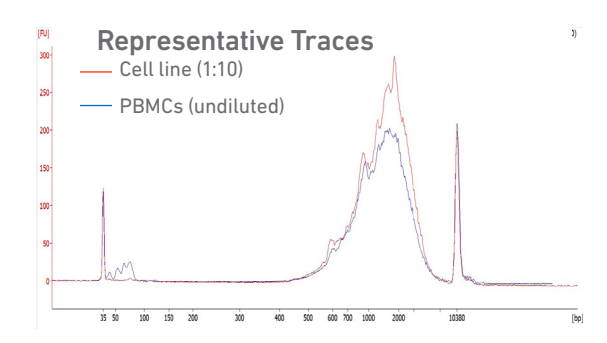

#### EXAMPLE CALCULATION

ii. Note Concentration [pg/µl]

<br>2233-8-50 第6 日本店

Car. Ann | Th of Total | Annual Sea Del | Sim de<br>| 1,0513 | 100 | 100 | 100 | 100 | 100 | 100 | 100 | 100 | 100 | 100 | 100 | 100 | 100 | 100 | 100 | 100 | 100

#### i. Select Region

Under the "Electropherogram" view choose the "Region Table". Manually select the region of  $-200 - -9000$  bp

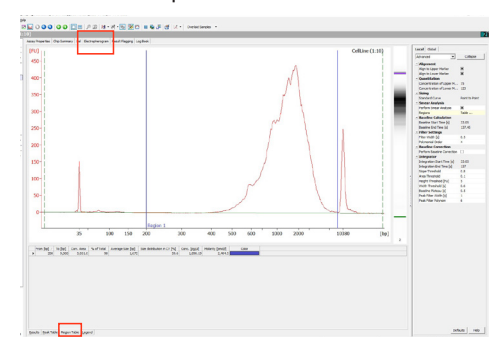

#### iii. Calculate

Multiply the cDNA concentration [pg/µl] reported via the Agilent 2100 Expert Software by the elution volume (40 µl) of the Post cDNA Amplification Reaction Clean Up sample (taking any dilution factors into account) and then divide by 1000 to obtain the total cDNA yield in ng.

#### Example Calculation of cDNA Total Yield

Concentration: 1890.19 pg/µl Elution Volume: 40 Dilution Factor: 10

Total cDNA Yield

**!**

= Conc'n (pg/µl) x Elution Volume (µl) x Dilution Factor 1000 (pg/ng)

 $= 1890.19$  (pg/ul) x 40 (ul) x 10 = 756.08 ng 1000 (pg/ng)

> Carry forward ONLY 25% of total cDNA yield into 3ʹ Gene Expression Library Construction (step 3) = 0.25 x Total cDNA yield

 $= 0.25 \times 756.08 = 189.02$  ng

Refer to step 3.5 for appropriate number of Sample Index PCR cycles based on carry forward cDNA yield/input cDNA.

Alternate Quantification Methods. ([See Appendix for representative traces](#page-57-0))

- Agilent TapeStation
- LabChip

Agilent Bioanalyzer, Agilent TapeStation, LabChip are the recommended methods for accurate quantification.

(If using Qubit Fluorometer and Qubit dsDNA HS Assay Kit, [see Appendix](#page-47-0))

## <span id="page-38-0"></span>Step 3

### 3' Gene Expression Dual Index Library Construction

- **3.1** Fragmentation, End Repair & A-tailing
- 3.2 Post Fragmentation End Repair & A-tailing Double Sided Size Selection SPRIselect
- 3.3 Adaptor Ligation
- 3.4 Post Ligation Cleanup SPRIselect
- 3.5 Sample Index PCR
- 3.6 Post Sample Index PCR Double Sided Size Selection SPRIselect
- [3](#page-3-0).4 Post Ligation C<br>
3.5 Sample Index F<br>
3.7 Post Library Co<br>
Click to TOC 3.7 Post Library Construction QC

#### <span id="page-39-0"></span>3.0 3' Gene Dual In **Constr**

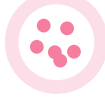

!<br>!

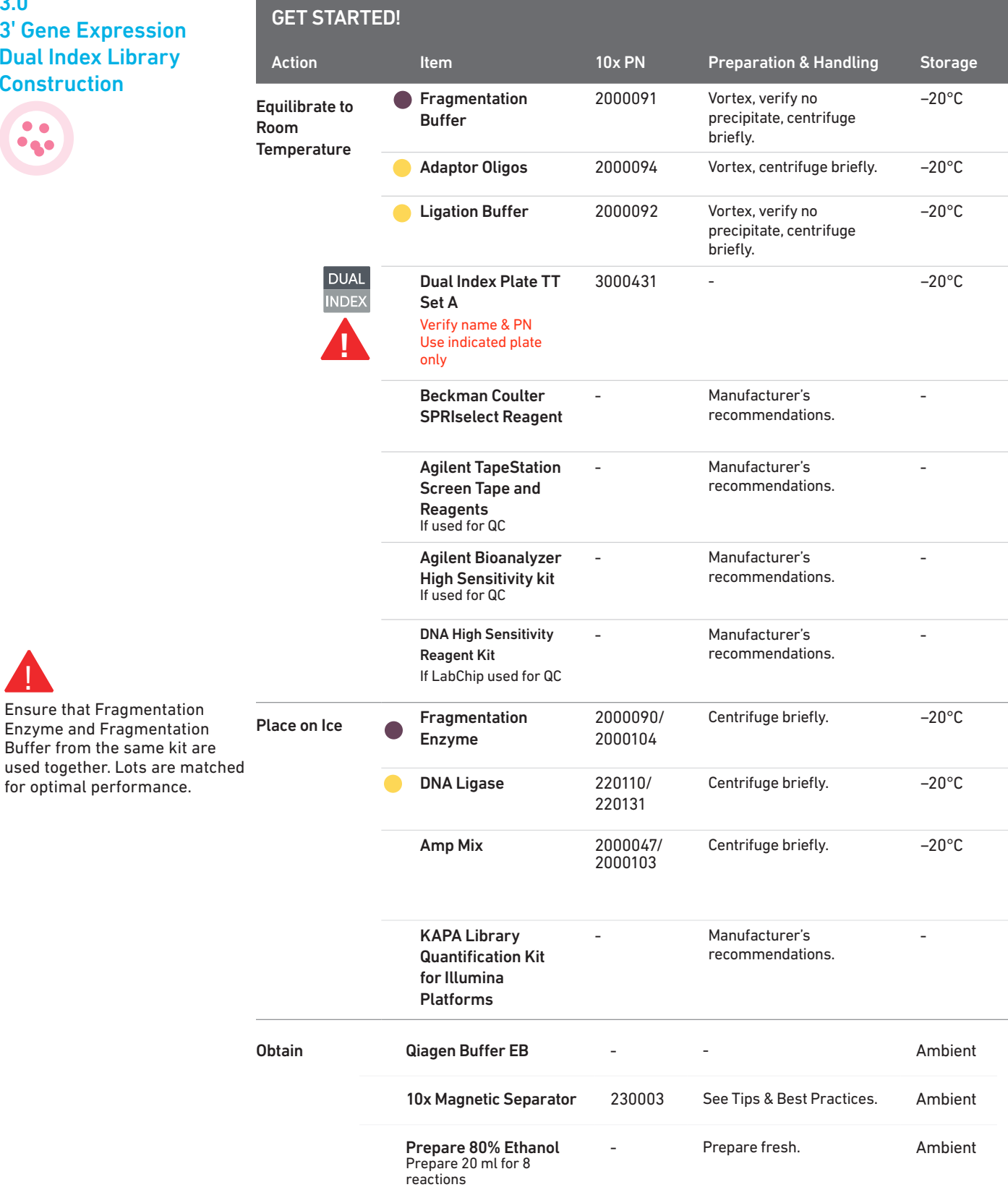

#### Step Overview (Step 3.1d)

#### Correlation between input & library complexity

A Single Cell 3' Gene Expression library is generated using a fixed proportion (10 µl, 25%) of the total cDNA (40 µl) obtained at step 2.3A-ix. The complexity of this library will be comparable to one generated using a higher proportion (>25%) of the cDNA. The remaining proportion (30  $\mu$ l, 75%) of the cDNA may be stored at 4°C for up to 72 h or at −20°C for longer-term storage (up to 4 weeks).

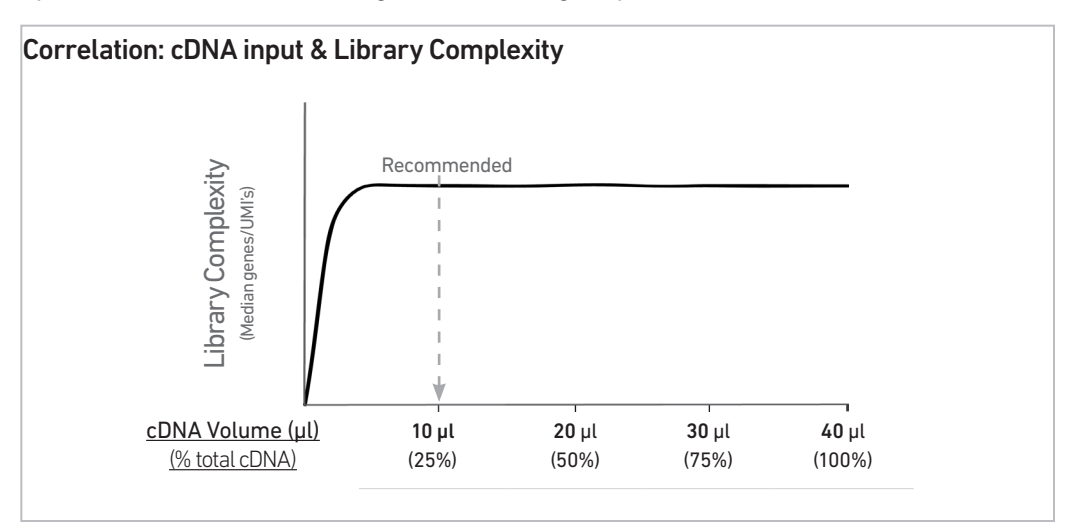

Note that irrespective of the total cDNA yield (ng), which may vary based on cell type, targeted cell recovery etc., this protocol has been optimized for a broad range of input mass (ng), as shown in the example below. The total number of SI PCR cycles (step 3.5e) should be optimized based on carrying forward a fixed proportion (10 µl, 25%) of the total cDNA yield calculated during Post cDNA Amplification QC & Quantification (step 2.4).

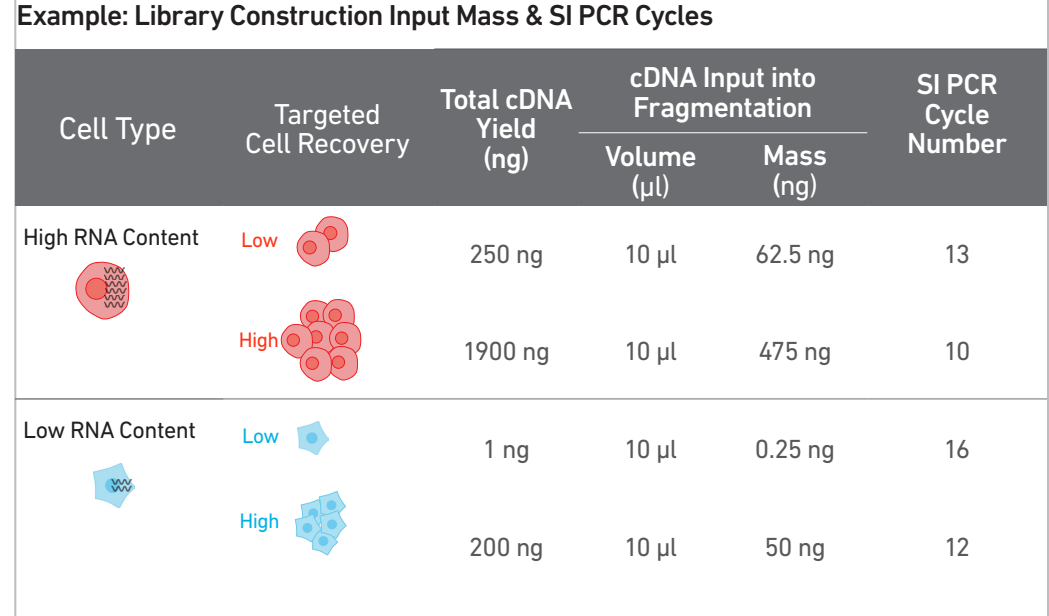

#### <span id="page-41-0"></span>3.1 Fragmentation, End Repair & A-tailing

**!**

#### a. Prepare a thermal cycler with the following incubation protocol.

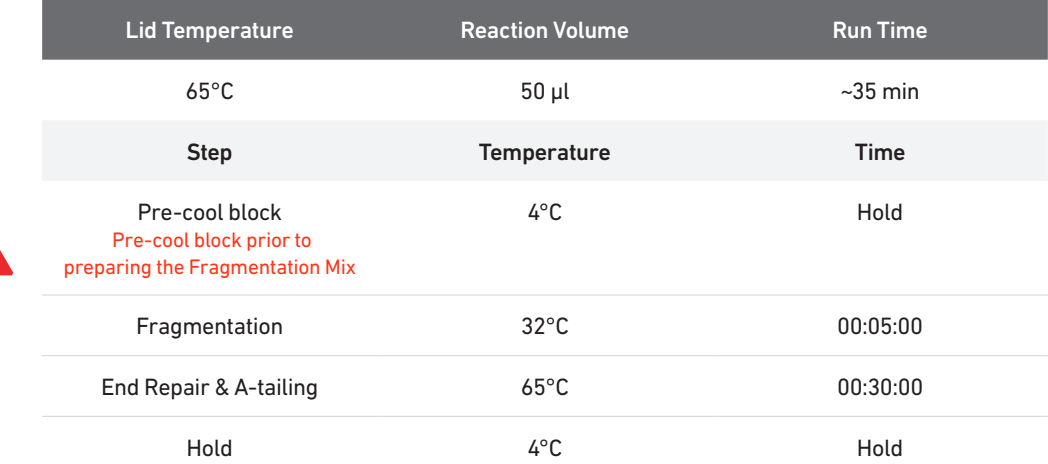

- b. Vortex Fragmentation Buffer. Verify there is no precipitate.
- c. Prepare Fragmentation Mix on ice. Pipette mix and centrifuge briefly.

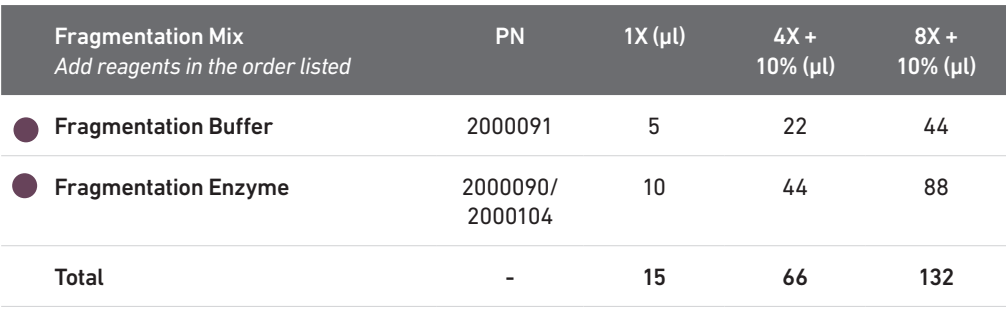

d. Transfer ONLY 10 µl purified cDNA sample from Pellet Cleanup (step 2.3A-x) to a tube strip.

Note that only 10  $\mu$ I (25%) cDNA sample transfer is sufficient for generating 3' Gene Expression library.

The remaining 30 µl (75%) cDNA sample can be stored at 4°C for up to 72 h or at −20°C for up to 4 weeks for generating additional 3ʹ Gene Expression libraries.

- e. Add 25 µl Buffer EB to each sample.
- f. Add 15 µl Fragmentation Mix to each sample.
- g. Pipette mix 15x (pipette set to 35 µl) on ice. Centrifuge briefly.
- h. Transfer into the pre-cooled thermal cycler (4°C) and press "SKIP" to initiate the protocol.

#### <span id="page-42-0"></span>3.2 Post Fragmentation, End Repair & A-tailing Double Sided Size Selection – SPRIselect

- a. Vortex to resuspend SPRIselect reagent. Add 30 µl SPRIselect (0.6X) reagent to each sample. Pipette mix 15x (pipette set to 75 µl).
- b. Incubate 5 min at room temperature.
- c. Place on the magnet•High until the solution clears. DO NOT discard supernatant.

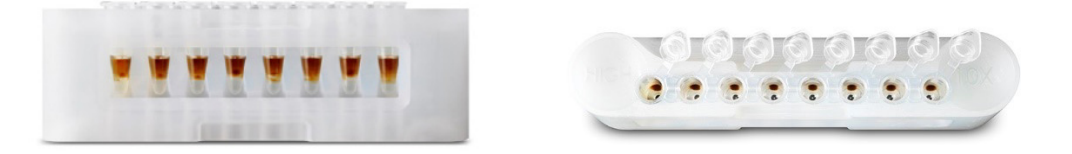

- d. Transfer 75 µl supernatant to a new tube strip.
- e. Vortex to resuspend SPRIselect reagent. Add 10 ul SPRIselect reagent (0.8X) to each transferred supernatant. Pipette mix 15x (pipette set to 80 µl).
- f. Incubate 5 min at room temperature.
- g. Place on the magnet•High until the solution clears.

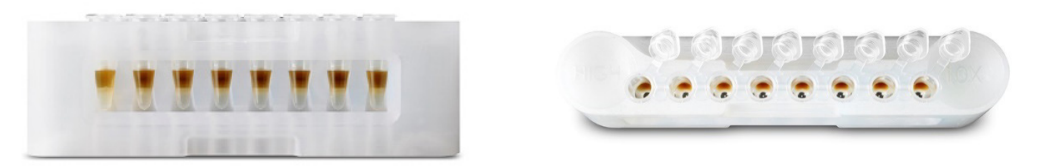

- h. Remove 80 µl supernatant. DO NOT discard any beads.
- i. Add 125 µl 80% ethanol to the pellet. Wait 30 sec.
- j. Remove the ethanol.
- k. Repeat steps i and j for a total of 2 washes.
- l. Centrifuge briefly. Place on the magnet•Low until the solution clears. Remove remaining ethanol. DO NOT over dry to ensure maximum elution efficiency.

m. Remove from the magnet. Add 50.5 µl Buffer EB to each sample. Pipette mix 15x (pipette set to 45 µl).

- n. Incubate 2 min at room temperature.
- o. Place on the magnet•High until the solution clears.
- p. Transfer 50 µl sample to a new tube strip.

### 3.3

<span id="page-43-0"></span>Step 3

### Adaptor Ligation

#### a. Prepare Adaptor Ligation Mix. Pipette mix and centrifuge briefly.

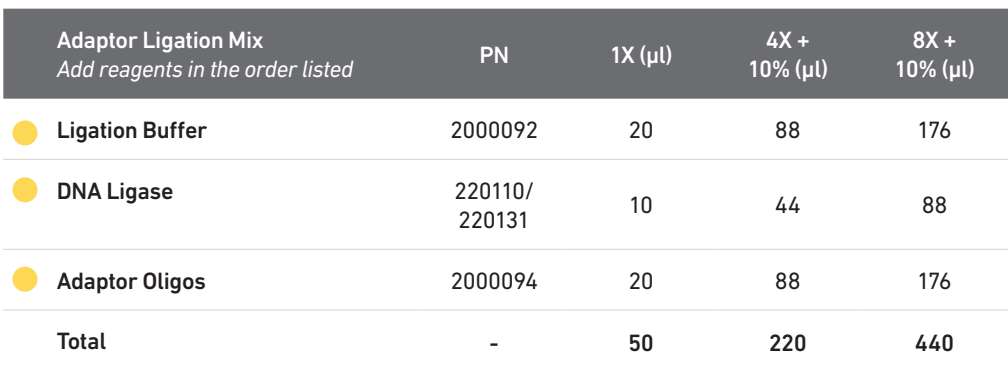

b. Add 50 µl Adaptor Ligation Mix to 50 µl sample. Pipette mix 15x (pipette set to 90 µl). Centrifuge briefly.

c. Incubate in a thermal cycler with the following protocol.

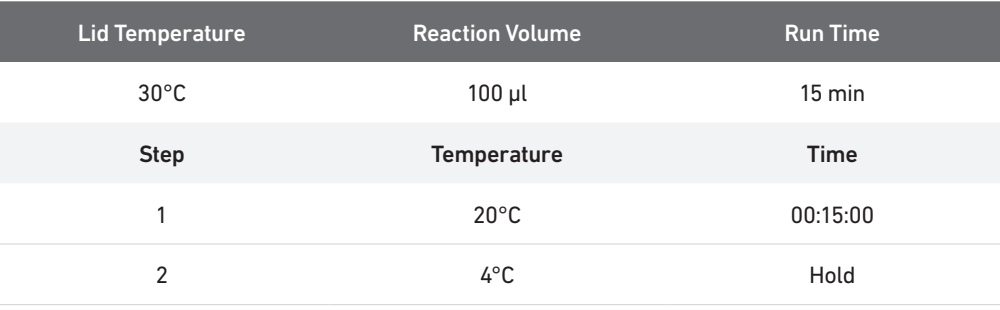

#### <span id="page-44-0"></span>3.4 Post Ligation Cleanup – **SPRIselect**

a. Vortex to resuspend SPRIselect Reagent. Add 80 µl SPRIselect Reagent (0.8X) to each sample. Pipette mix 15x (pipette set to 150 µl).

- b. Incubate 5 min at room temperature.
- c. Place on the magnet•High until the solution clears.
- d. Remove the supernatant.
- e. Add 200 µl 80% ethanol to the pellet. Wait 30 sec.
- f. Remove the ethanol.
- g. Repeat steps e and f for a total of 2 washes.
- h. Centrifuge briefly. Place on the magnet•Low.
- i. Remove any remaining ethanol. Air dry for 2 min. DO NOT exceed 2 min as this will decrease elution efficiency.
- j. Remove from the magnet. Add 30.5 µl Buffer EB. Pipette mix 15x.
- k. Incubate 2 min at room temperature.
- l. Place on the magnet•Low until the solution clears.
- m. Transfer 30 µl sample to a new tube strip.

**INDEX** 

<span id="page-45-0"></span>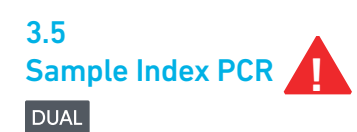

a. Choose the appropriate sample index sets to ensure that no sample indices overlap in a multiplexed sequencing run. Record the 10x Sample Index name (PN-3000431 Dual Index Plate TT Set A well ID) used.

- b. Add 50 µl Amp Mix (PN-2000047/2000103) to 30 µl sample.
- c. Add 20 µl of an individual Dual Index TT Set A to each sample and record the well ID used. Pipette mix 5x (pipette set to 90 µl). Centrifuge briefly.
- d. Incubate in a thermal cycler with the following protocol.

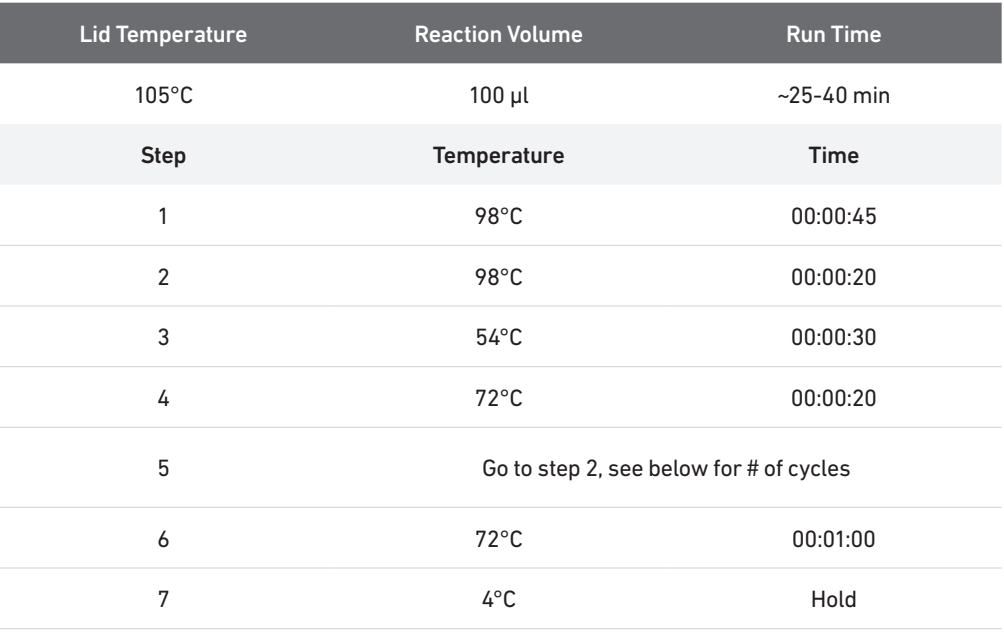

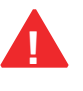

The total cycles should be optimized based on 25% carry forward cDNA yield/input calculated during cDNA QC & Quantification (step 2.4)

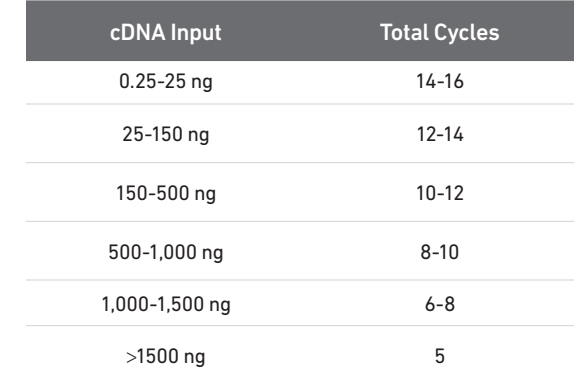

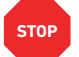

**STOP** e. Store at 4°C for up to 72 h or proceed to the next step.

#### <span id="page-46-0"></span>3.6 Post Sample Index PCR Double Sided Size Selection – SPRIselect

- a. Vortex to resuspend the SPRIselect reagent. Add 60 µl SPRIselect Reagent (0.6X) to each sample. Pipette mix 15x (pipette set to 150 µl).
- b. Incubate 5 min at room temperature.
- c. Place the magnet•High until the solution clears. DO NOT discard supernatant.
- d. Transfer 150 µl supernatant to a new tube strip.
- e. Vortex to resuspend the SPRIselect reagent. Add 20 µl SPRIselect Reagent (0.8X) to each transferred supernatant. Pipette mix 15x (pipette set to 150 µl).
- f. Incubate 5 min at room temperature.
- g. Place the magnet•High until the solution clears.
- h. Remove 165 µl supernatant. DO NOT discard any beads.
- i. With the tube still in the magnet, add 200 µl 80% ethanol to the pellet. Wait 30 sec.
- j. Remove the ethanol.
- k. Repeat steps i and j for a total of 2 washes.
- l. Centrifuge briefly. Place on the magnet•Low. Remove remaining ethanol.
- m. Remove from the magnet. Add 35.5 µl Buffer EB. Pipette mix 15x (pipette set to 35 µl).
- n. Incubate 2 min at room temperature.
- o. Place on the magnet•Low until the solution clears.
- p. Transfer 35 µl to a new tube strip.
- 
- q. Store at 4°C for up to 72 h or at −20°C for long-term storage.

#### <span id="page-47-0"></span>3.7 Post Library Construction QC

Run 1 µl sample at 1:10 dilution on an Agilent Bioanalyzer High Sensitivity chip.

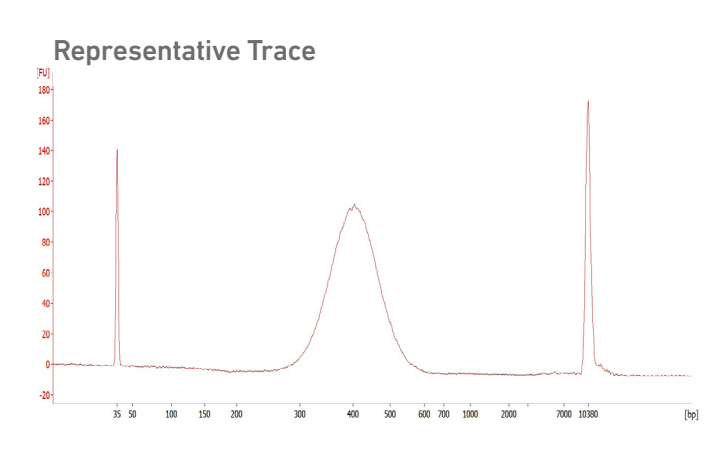

Determine the average fragment size from the Bioanalyzer trace. This will be used as the insert size for library quantification.

If additional peaks below 200 bp are observed, repeat step 3.6 Post Sample Index PCR Double Sided Size Selection - SPRIselect. Add nuclease-free water to bring the library volume to 100 µl before performing step 3.6a. Note that ~40% of material may be lost when repeating step 3.6.

Alternatively, libraries that will be sequenced together can first be pooled and then used as input into step 3.6.

See Troubleshooting for further details.

#### Alternate QC Method:

- Agilent TapeStation
- LabChip

[See Appendix for representative traces](#page-57-0)

[See Appendix for Post Library Construction Quantification](#page-57-0) 

## <span id="page-48-0"></span>Sequencing

#### Sequencing Libraries

Single Cell 3' Gene Expression libraries comprise standard Illumina paired-end constructs which begin with P5 and end with P7. 16 bp 10x Barcodes are encoded at the start of TruSeq Read 1, while 10 bp i5 and i7 sample index sequences are incorporated as sample index reads. TruSeq Read 1 and Read 2 are standard Illumina sequencing primer sites used in paired-end sequencing. TruSeq Read 1 is used to sequence 16 bp 10x Barcodes and 12 bp UMI. Sequencing these libraries produces a standard Illumina BCL data output folder.

#### Chromium Single Cell 3' Gene Expression Dual Index Library

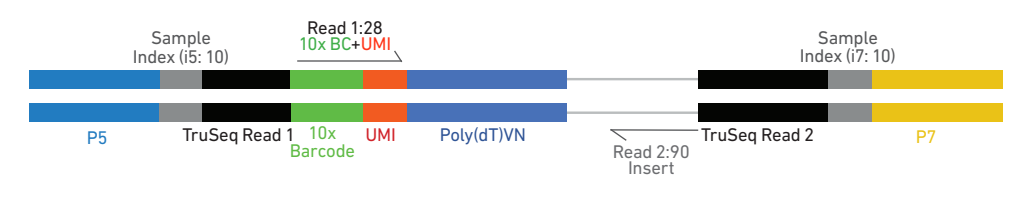

#### Illumina Sequencer **Compatibility**

The compatibility of the listed sequencers has been verified by 10x Genomics. Some variation in assay performance is expected based on sequencer choice. For more information about performance variation, visit the 10x Genomics Support website.

- MiSeq
- NextSeq 500/550
- NextSeq 1000/2000
- HiSeq 2500 (Rapid Run)
- HiSeq 3000/4000
- NovaSeq

#### Sample Indices

Each sample index in the Dual Index Kit TT Set A (PN-1000215) is a mix of one unique i7 and one unique i5 sample index. If multiple samples are pooled in a sequence lane, the sample index name (i.e. the Dual Index TT Set A plate well ID, SI-TT-) is needed in the sample sheet used for generating FASTQs with "cellranger mkfastq". Samples utilizing the same sample index should not be pooled together, or run on the same flow cell lane, as this would not enable correct sample demultiplexing.

#### 3' Gene Expression Library Sequencing Depth & Run **Parameters**

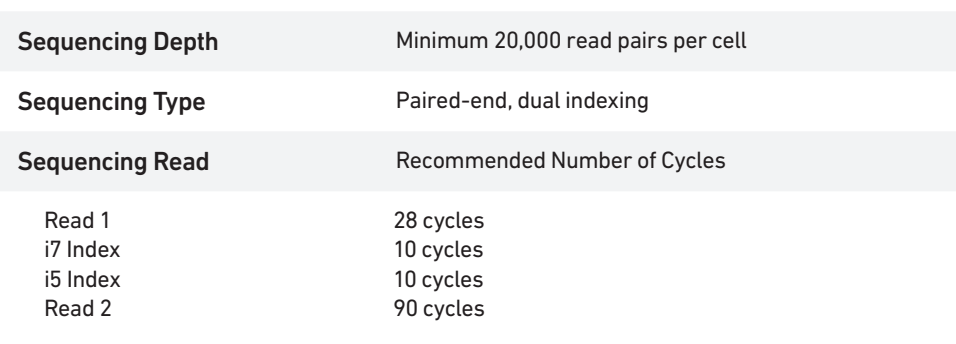

#### Library Loading

Once quantified and normalized, the 3' Gene Expression libraries should be denatured and diluted as recommended for Illumina sequencing platforms. Refer to Illumina documentation for denaturing and diluting libraries. Refer to the 10x Genomics Support website, for more information.

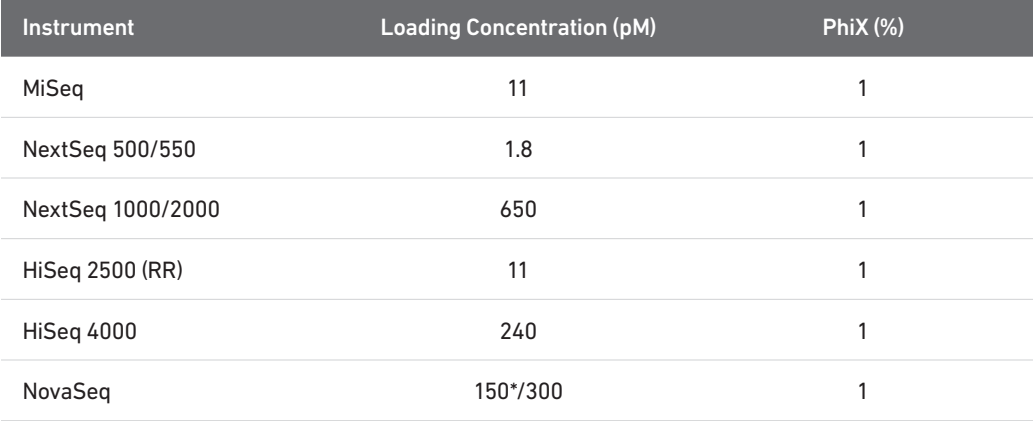

\* Use 150 pM loading concentration for Illumina XP workflow.

#### Library Pooling

The 3' Gene Expression libraries may be pooled for sequencing, taking into account the differences in cell number and per-cell read depth requirements between each library. Samples utilizing the same sample index should not be pooled together, or run on the same flow cell lane, as this would not enable correct sample demultiplexing.

#### Data Analysis and Visualization

Sequencing data may be analyzed using Cell Ranger or 10x Genomics Cloud Analysis and visualized using Loupe Browser. Key features for these tools are listed below. For detailed productspecific information, visit the 10x Genomics Support website.

#### Cell Ranger

Cell Ranger is a set of analysis pipelines that processes Chromium Single Gene Expression data to align reads, generate Feature Barcode matrices and perform clustering and gene expression analysis.

- Input: Base call (BCL) and FASTQ
- Output: BAM, MEX, CSV, HDF5, Web Summary, .cloupe/.loupe
- Operating System: Linux

#### Cloud Analysis

*Cloud Analysis is currently only available for US customers.*

Cloud Analysis allows users to run Cell Ranger analysis pipelines from a web browser while computation is handled in the cloud.

- Key features: scalable, highly secure, simple to set up and run
- Input: FASTQ
- Output: BAM, MEX, CSV, HDF5, Web Summary, .cloupe/.loupe.

#### Loupe Browser

Loupe Browser is an interactive data visualization tool that requires no prior programming knowledge.

- Input: .cloupe
- Output: Data visualization, including t-SNE and UMAP projections, custom clusters, differentially expressed genes
- Operating System: MacOS, Windows

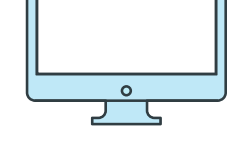

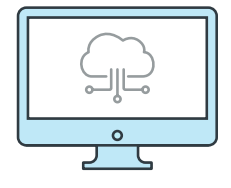

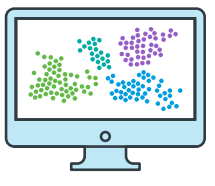

# <span id="page-52-0"></span>Troubleshooting

#### <span id="page-53-0"></span>GEM Generation & **Barcoding**

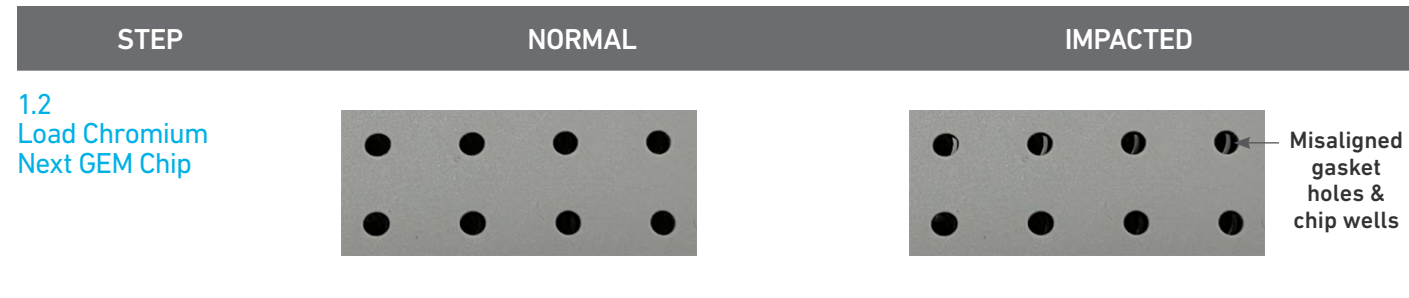

Gasket holes are aligned with the sample and gel bead wells.

Gasket holes are misaligned with the gel bead wells. Open and close the chip holder slowly once.

1.4 d After Chip G is removed from the Controller or X/iX and the wells are exposed

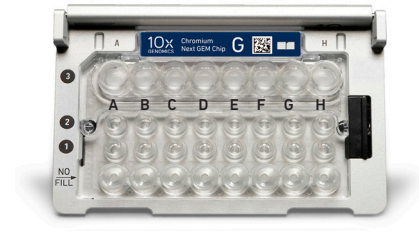

All 8 recovery wells are similar in volume and opacity.

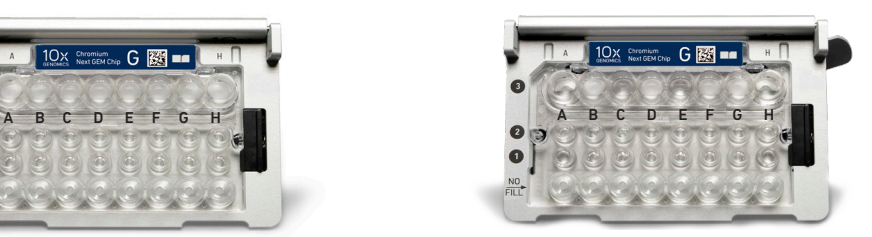

Recovery well G indicates a reagent clog. Recovery well C and E indicate a wetting failure. Recovery wells B, D, and F are normal. Wells A and H contain 50% Glycerol Solution.

1.4 f Transfer GEMs from Chip G Row Labeled 3

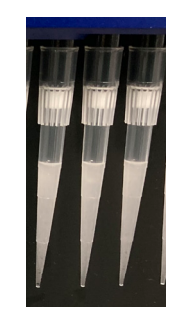

All liquid levels are similar in volume and opacity without air trapped in the pipette tips.

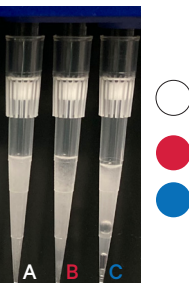

Adequate emulsion volume (no clog or wetting failure) Wetting failure

Low emulsion volume (clog)

Pipette tip A shows normal GEM generation, pipette tip B indicates a wetting failure, and pipette tip C shows a clog and wetting failure.

*Consult the Best Practices to Minimize Chromium Next GEM Chip Clogs and Wetting Failures (Technical Note CG000479) for more information.* 

2[.1 a](#page-0-0) [After transfer of the](#page-0-0)  [GEMs +](#page-0-0) [Recovery Agent](#page-0-0) 

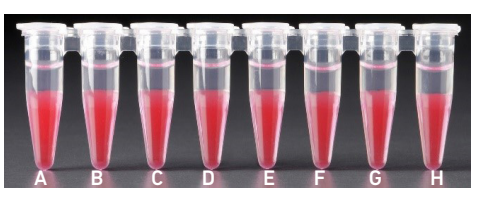

All liquid levels are similar in the aqueous sample volume (clear) and Recovery Agent/Partitioning Oil (pink).

#### STEP NORMAL STEP NORMAL STEP NORMAL STEP NORMAL STEP NORMAL STEP  $\mathbb{R}^n$

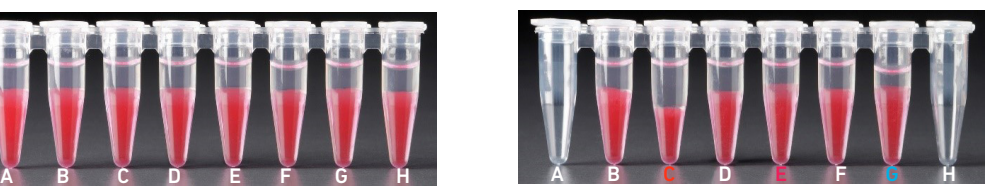

Tube G indicates a reagent clog has occurred. There is a decreased volume of aqueous layer (clear).

Tube C and E indicate a wetting failure has occurred. There is an abnormal volume of Recovery Agent/Partitioning Oil (pink).

#### 2[.1 b](#page-0-0) [After aspiration of](#page-0-0)  [Recovery Agent/](#page-0-0) [Partitioning Oil](#page-0-0)

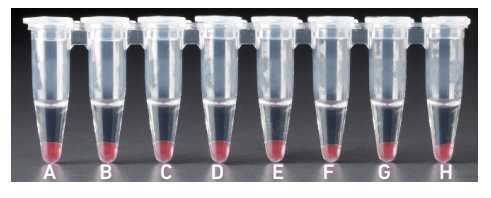

All liquid volumes are similar in the aqueous sample volume (clear) and residual Recovery Agent/Partitioning Oil (pink).

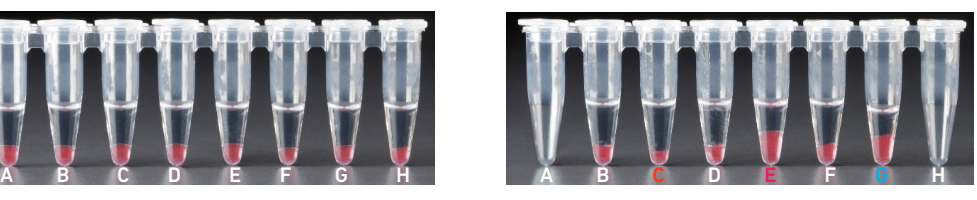

Tube G indicates a reagent clog has occurred. There is a decreased volume of aqueous layer (clear). There is also a greater residual volume of Recovery Agent/Partitioning Oil (pink). Tube C and E indicate a wetting failure has occurred. There is an abnormal residual volume of Recovery Agent/Partitioning Oil (pink).

2[.1 d](#page-0-0) [After addition of](#page-0-0)  **[Dynabeads](#page-0-0)** [Cleanup Mix](#page-0-0)

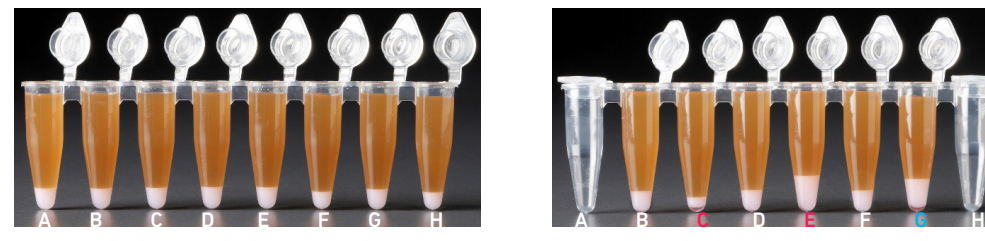

All liquid volumes are similar after addition of the Dynabeads Cleanup Mix.

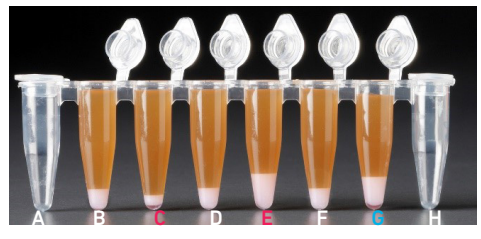

Tube G indicates a reagent clog has occurred. There is an abnormal ratio of Dynabeads Cleanup Mix (brown) to Recovery Agent/Partitioning Oil (appears white).

Tube C and E indicate a wetting failure has occurred. There is an abnormal ratio of Dynabeads Cleanup Mix (brown) to Recovery Agent/Partitioning Oil (appears white).

If a channel clogs or wetting failure occurs during GEM generation, it is recommended that the sample be remade. If any of the listed issues occur, take a picture and send it to support@10xgenomics.com for further assistance.

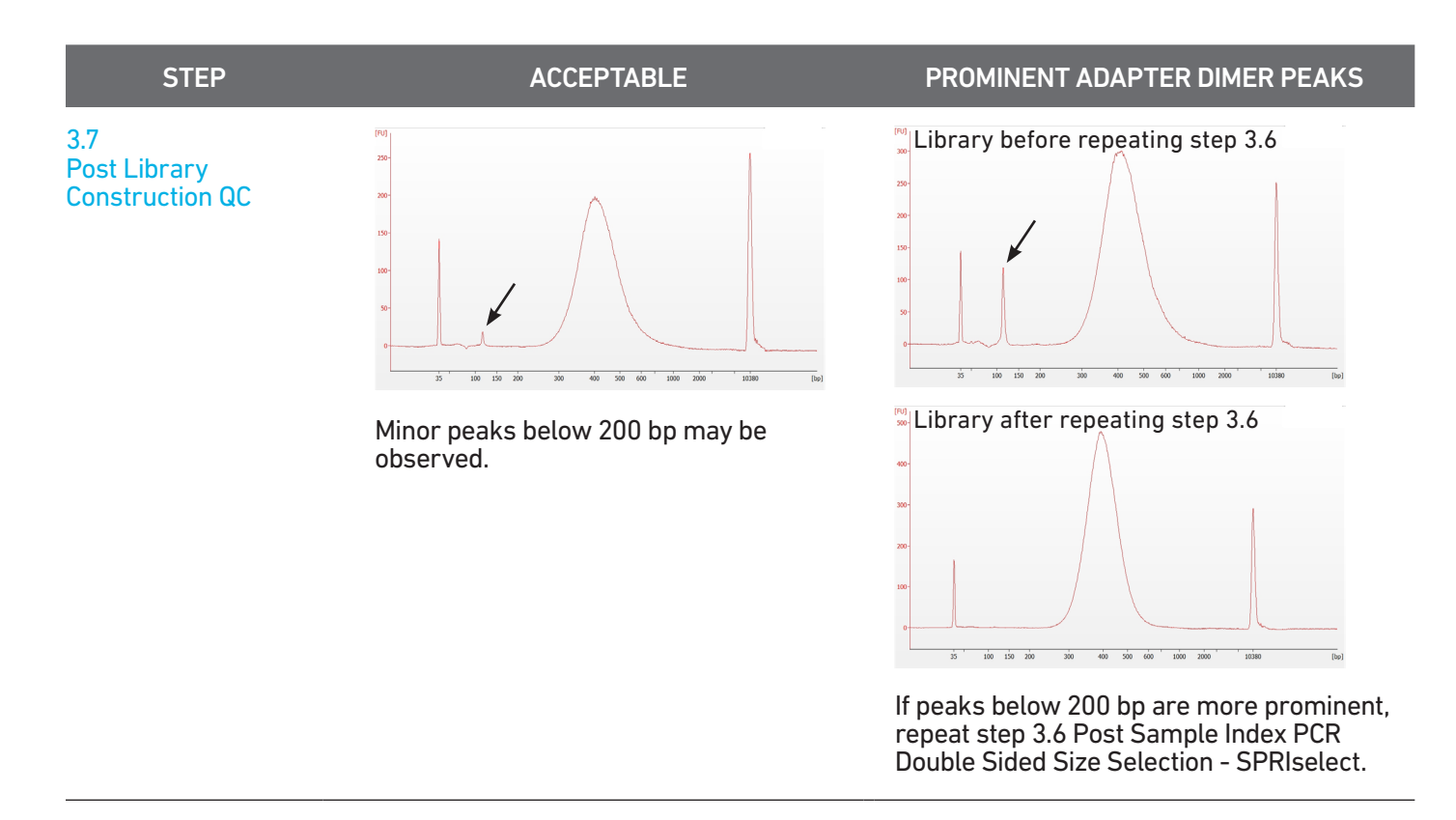

#### <span id="page-56-0"></span>Chromium Controller Errors Chromium Controller

If the Chromium Controller or the Chromium Single Cell Controller fails to start, an error tone will sound and one of the following error messages will be displayed:

- a. Chip not read Try again: Eject the tray, remove and/or reposition the Chromium Next GEM Secondary Holder assembly and try again. If the error message is still received after trying this more than twice, contact support@10xgenomics.com for further assistance.
- b. Check gasket: Eject the tray by pressing the eject button to check that the 10x Gasket is correctly installed on the Chromium Next GEM Chip. If the error message persists, contact support@10xgenomics.com for further assistance.
- c. Error Detected: Row Pressure:
	- i. If this message is received within a few seconds of starting a run, eject the tray by pressing the eject button and check for dirt or deposits on the 10x Gasket. If dirt is observed, replace with a new 10x Gasket, open and close the lid to ensure the gasket is properly aligned, and try again. If the error message is still received after trying this more than twice, contact support@10xgenomics.com for further assistance.
	- ii. If this message is received after a few minutes into the run, the Chromium Next GEM Chip must be discarded. Do not try running this Chromium Next GEM Chip again as this may damage the Chromium Controller.
- d. Invalid Chip CRC Value: This indicates that a Chromium Next GEM Chip has been used with an older firmware version. The chip must be discarded. Contact support@10xgenomics.com for further assistance.
- e. Chip Holder Not Present: Open the controller drawer and check if chip holder is present. Insert chip properly into chip holder and retry.
- f. Unauthorized Chip: This indicates that an incompatible non-Next GEM chip has been used with an instrument that only can run Next GEM assays. Use only Chromium Controller (PN-120223;120246) or Chromium Single Cell Controller (PN-120263;120212) to run that chip or chip must be discarded. Contact support@10xgenomics.com for further assistance.
- g. Endpoint Reached Early: If this message is received, contact support@10xgenomics.com for further assistance.

#### Chromium X Series Errors

The Chromium X touchscreen will guide the user through recoverable errors. If the error continues, or if the instrument has seen critical or intermediate errors, email support@10xgenomics.com with the displayed error code. Support will request a troubleshooting package. Upload pertinent logs to 10x Genomics by navigating to the Logs menu option on screen.

#### There are two types of errors:

Critical Errors — When the instrument has seen a critical error, the run will immediately abort. Do not proceed with any further runs. Contact support@10xgenomics. com with the error code.

- a. System Error
- b. Pressure Error
- c. Chip Error
- d. Run Error
- e. Temperature Error
- f. Software Error

User Recoverable Errors — Follow error handling instructions through the touchscreen and continue the run.

- a. Gasket Error
- b. Tray Error
- c. Chip Error
- d. Unsupported Chip Error
- e. Update Error

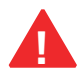

**!** *Consult the Chromium X Series (X/iX) User Guide (CG000396) for additional information and follow the Chromium X touchscreen prompts for execution.*

## <span id="page-57-0"></span>Appendix

Post Library Construction Quantification Agilent TapeStation Traces LabChip Traces Oligonucleotide Sequences

#### <span id="page-58-0"></span>Post Library **Construction Quantification**

- a. Thaw KAPA Library Quantification Kit for Illumina Platforms.
- b. Dilute 2 µl sample with deionized water to appropriate dilutions that fall within the linear detection range of the KAPA Library Quantification Kit for Illumina Platforms. (For more accurate quantification, make the dilution(s) in duplicate).
- c. Make enough Quantification Master Mix for the DNA dilutions per sample and the DNA Standards (plus 10% excess) using the guidance for 1 reaction volume below.

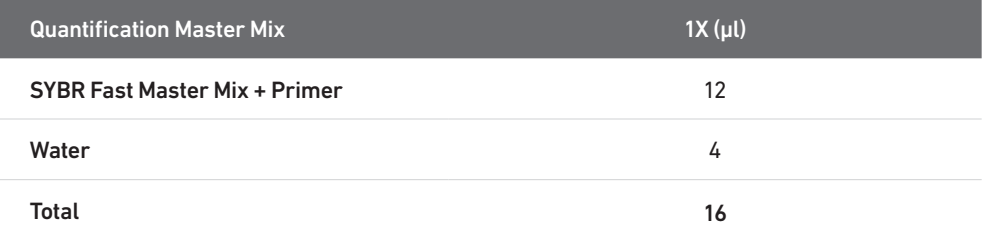

- d. Dispense 16 µl Quantification Master Mix for sample dilutions and DNA Standards into a 96 well PCR plate.
- e. Add 4 µl sample dilutions and 4 µl DNA Standards to appropriate wells. Centrifuge briefly.
- f. Incubate in a thermal cycler with the following protocol.

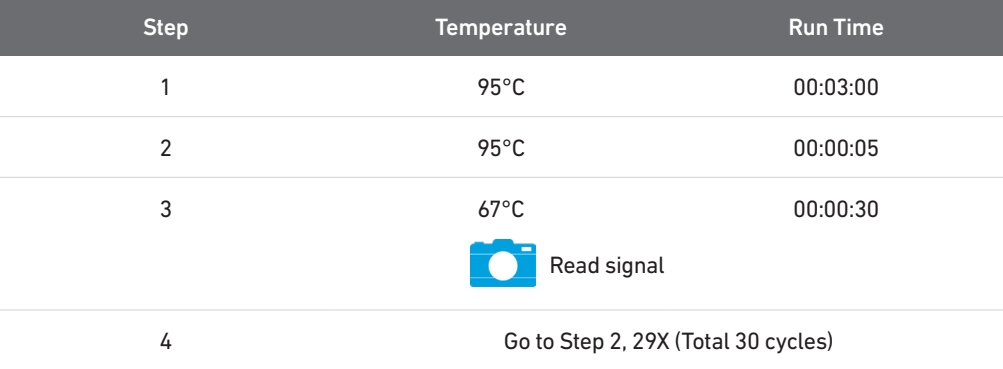

g. Follow the manufacturer's recommendations for qPCR-based quantification. For library quantification for sequencer clustering, determine the concentration based on insert size derived from the Bioanalyzer/TapeStation trace.

#### <span id="page-59-0"></span>Agilent TapeStation Traces

#### Agilent TapeStation Traces

Agilent TapeStation High Sensitivity D5000 ScreenTape was used. Protocol steps correspond to the Chromium Next GEM Single Cell 3**ʹ** Reagent Kits v3.1 (Dual Index ) User Guide (CG000315).

#### Protocol Step 2.4 – cDNA QC & Quantification

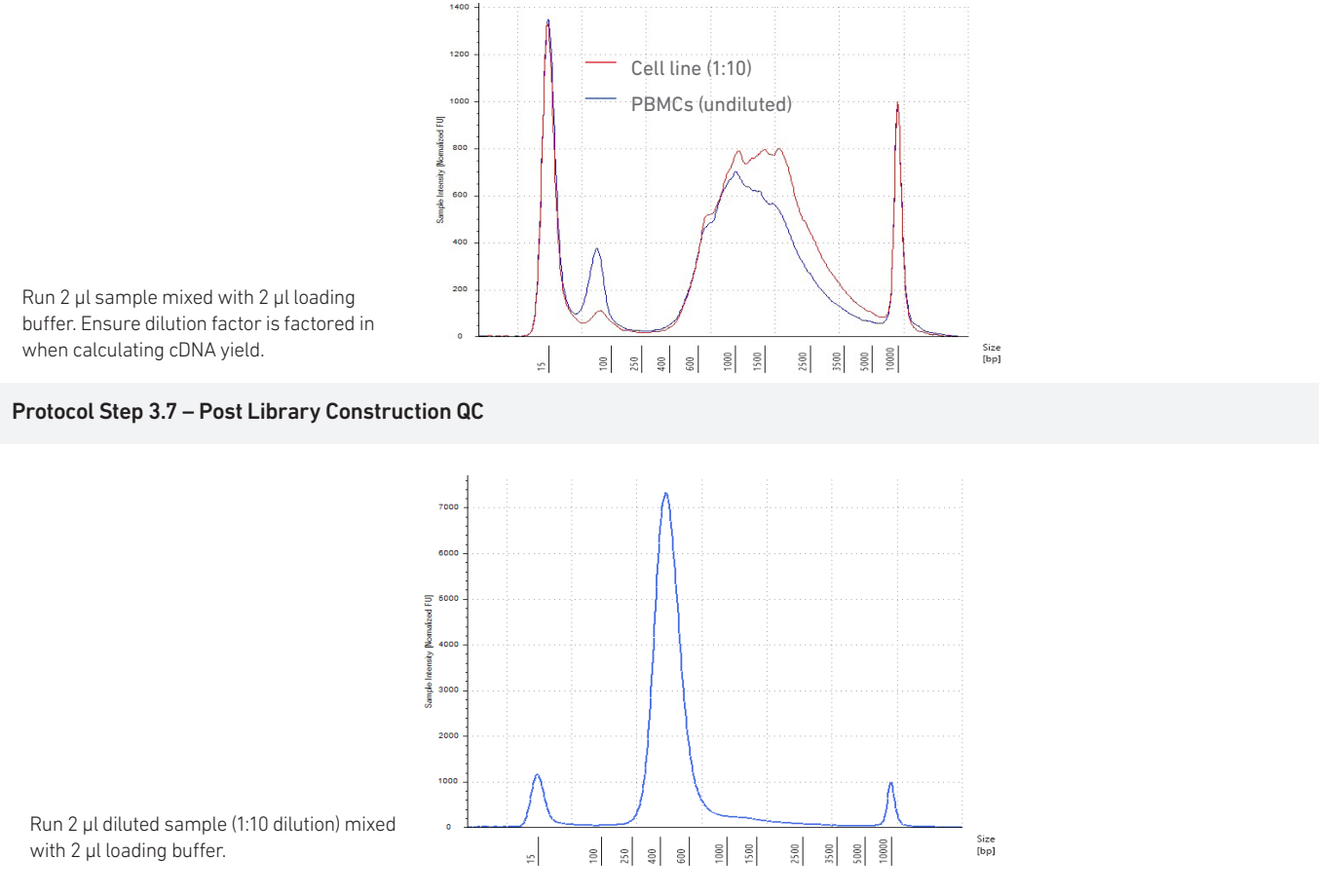

All traces are representative.

#### <span id="page-60-0"></span>LabChip Traces

#### LabChip Traces

DNA High Sensitivity Reagent Kit was used. Protocol steps correspond to the Chromium Next GEM Single Cell 3**ʹ** Reagent Kits v3.1 (Dual Index ) User Guide (CG000315).

#### Protocol Step 2.4 – cDNA QC & Quantification

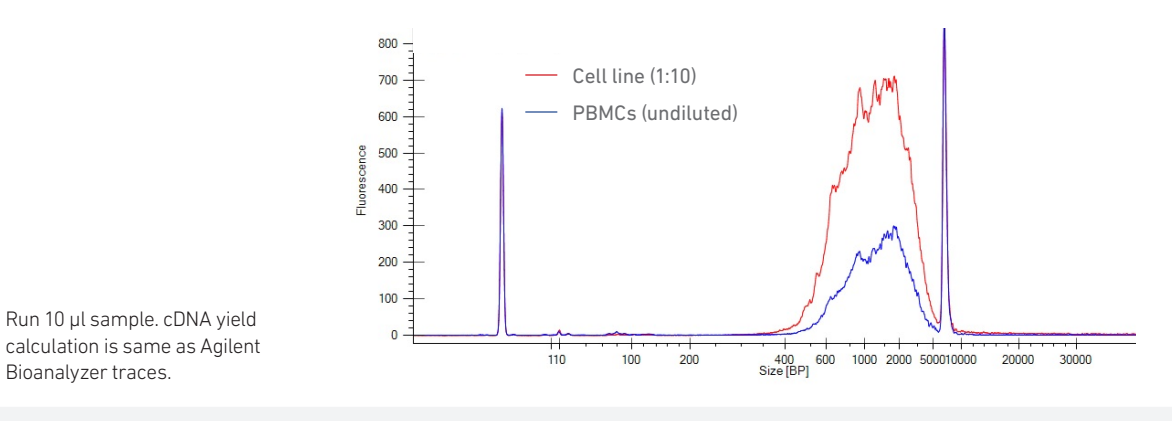

#### Protocol Step 3.7 – Post Library Construction QC

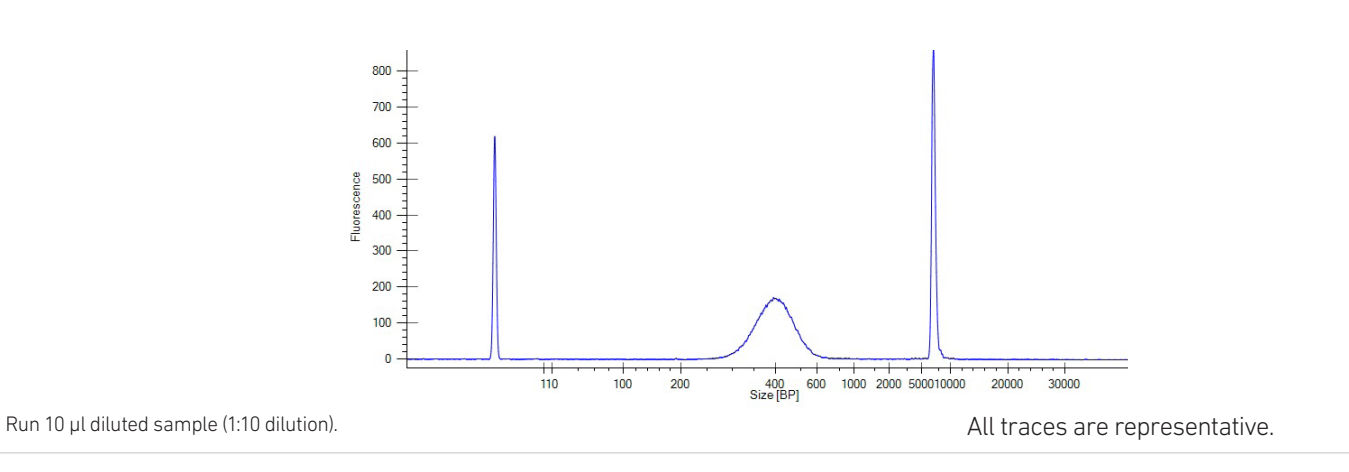

#### Alternate QC Method: Qubit Fluorometer and Qubit dsDNA HS Assay Kit

Multiply the cDNA concentration reported via the Qubit Fluorometer by the elution volume (40 µl) to obtain the total cDNA yield in ng. To determine the equivalent range using the Agilent 2100 Expert Software, select the region encompassing 35-10,000 bp.

#### <span id="page-61-0"></span>Oligonucleotide Sequences

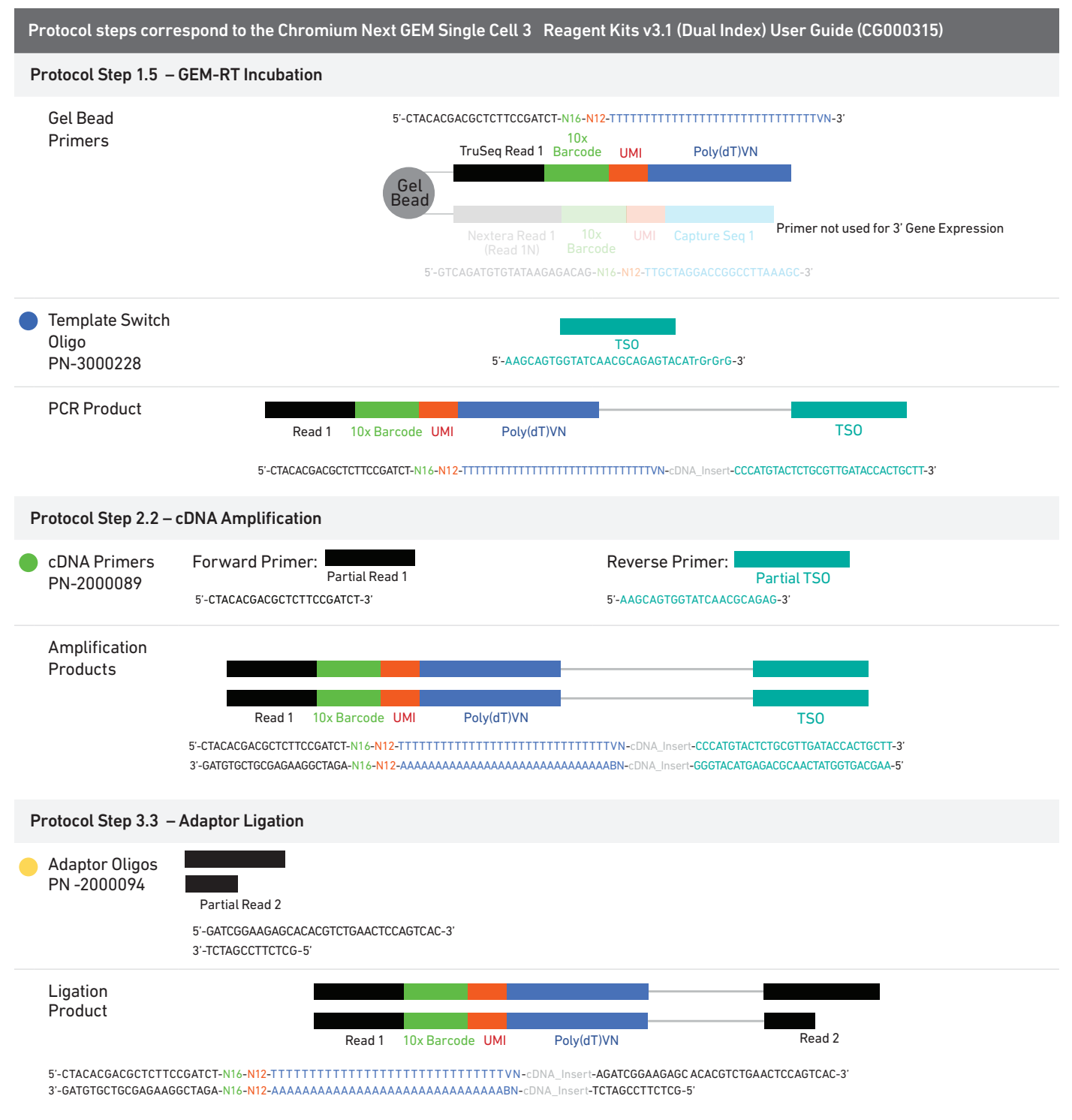

#### Oligonucleotide Sequences

![](_page_62_Figure_2.jpeg)